# prix

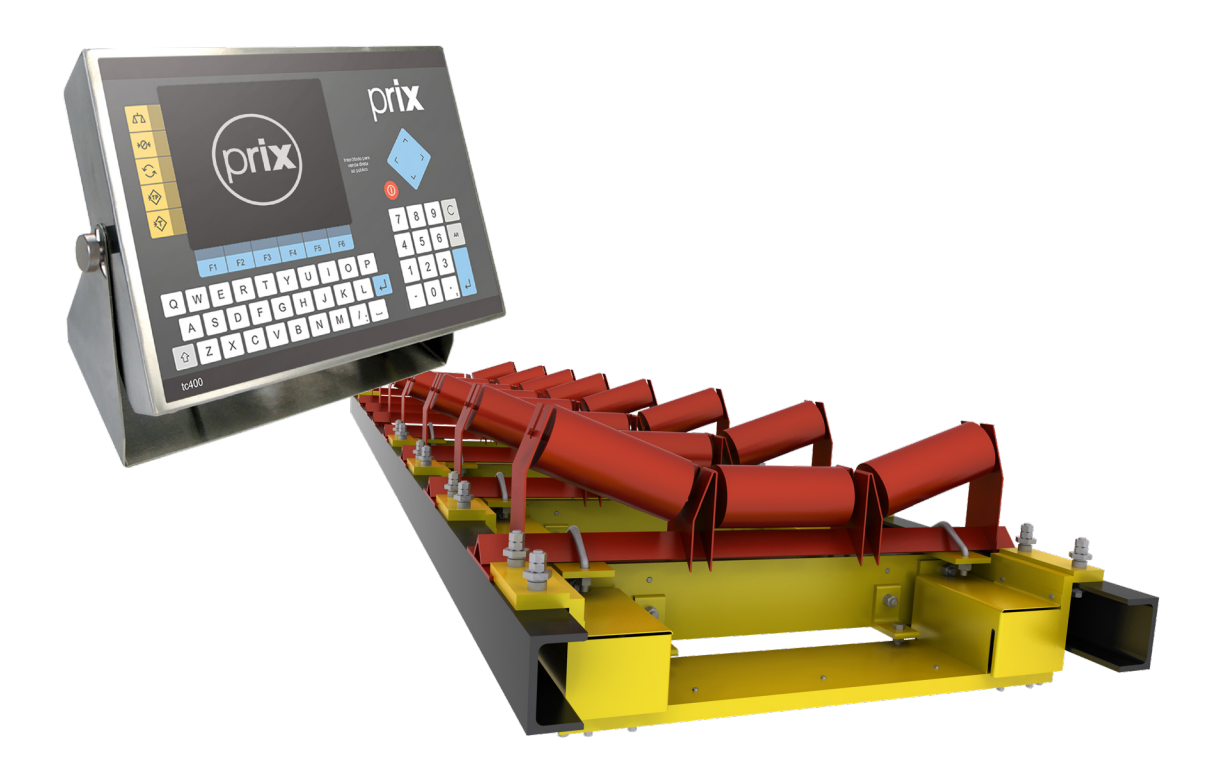

## <span id="page-0-0"></span>TC400 Belt E e Integradora **Manual do Usuário**

# ÍNDICE

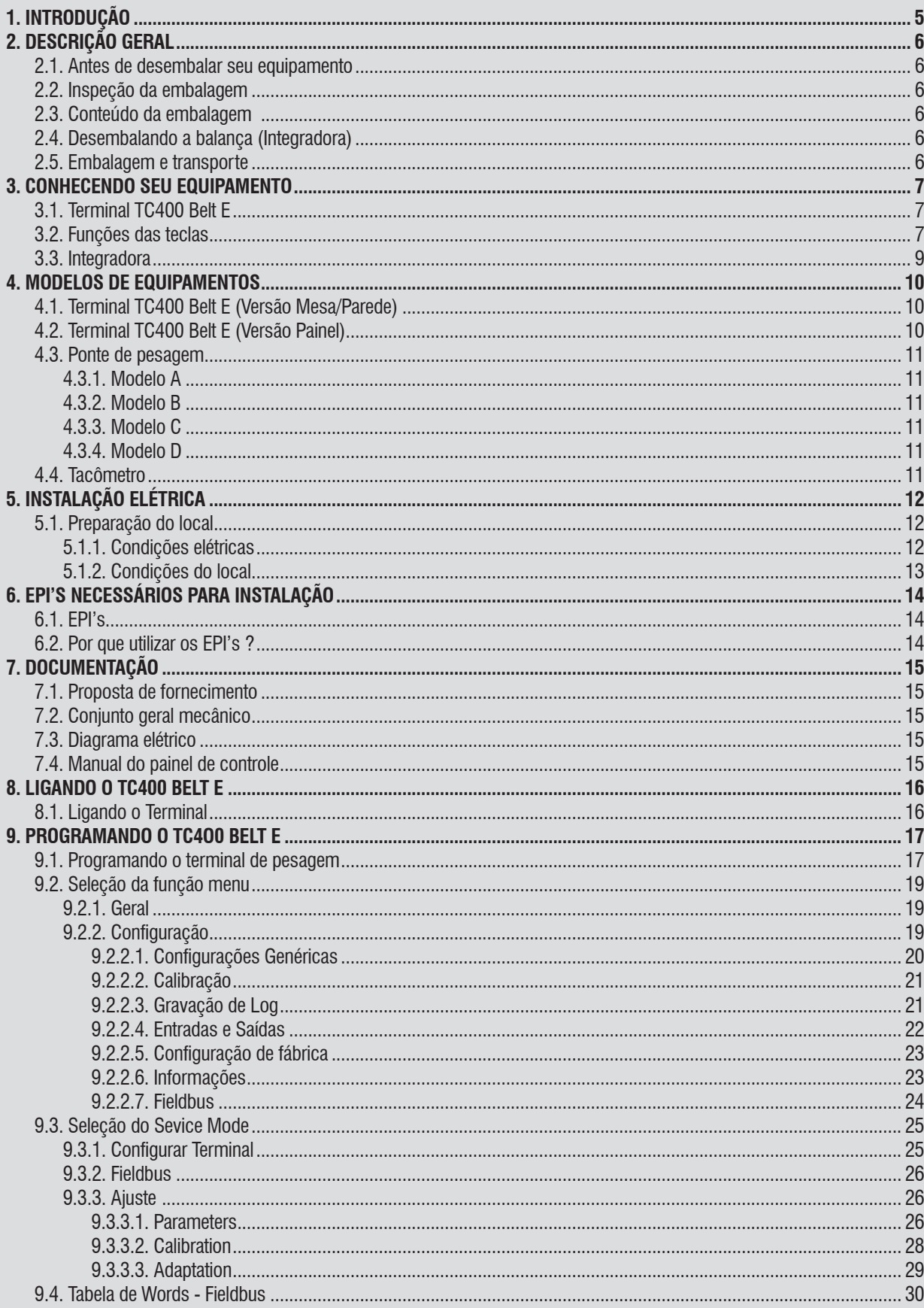

# ÍNDICE

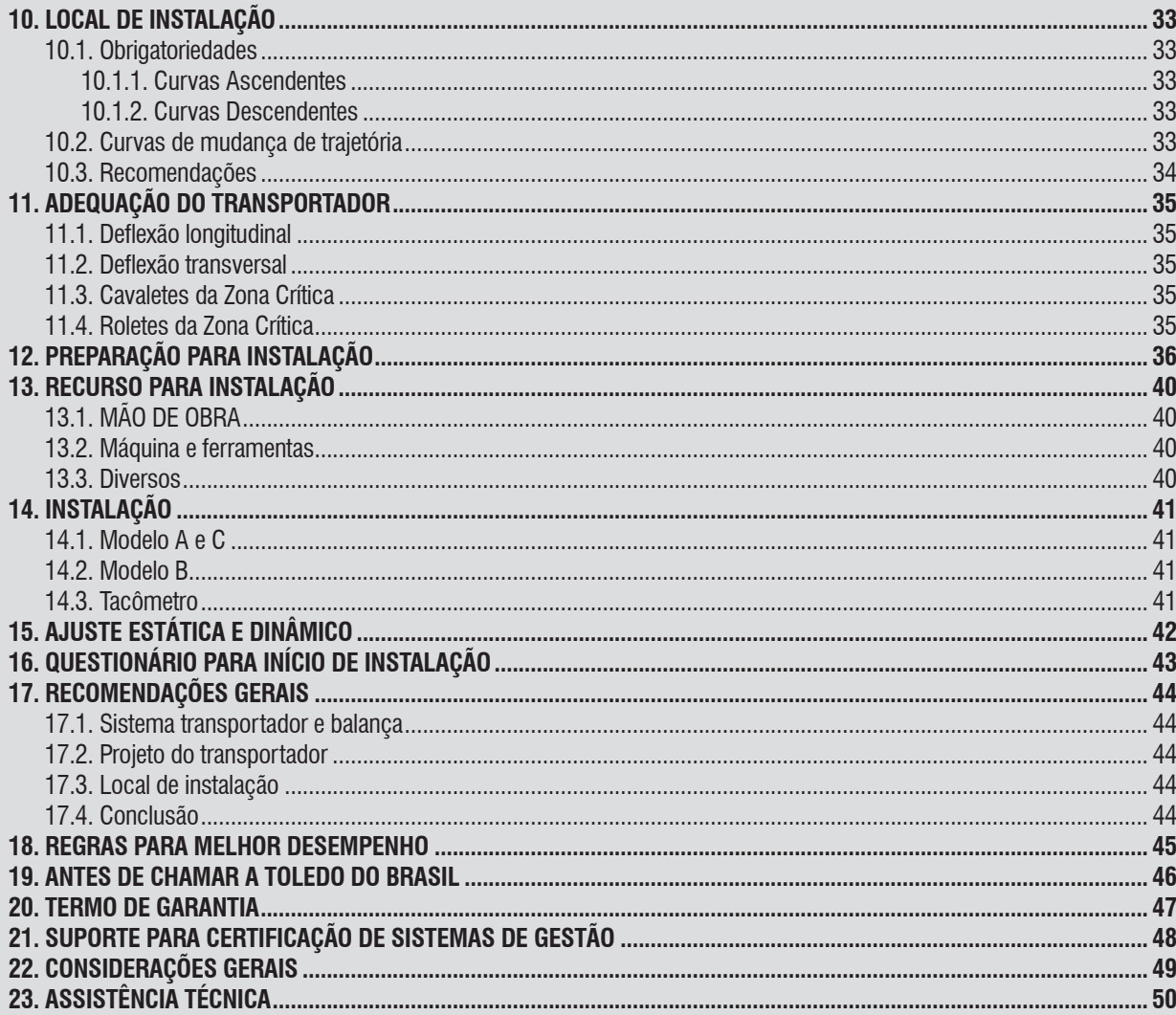

# <span id="page-4-0"></span>**1. INTRODUÇÃO**

#### Prezado Cliente,

Você está recebendo o TC400 Belt E & Integradora, mais um produto com a qualidade e tecnologia Toledo do Brasil Indústria de Balanças Ltda, destinado especialmente para aplicações industriais.

Para usufruir ao máximo de todos os recursos disponíveis do TC400 Belt E & Integradora e para um melhor desempenho dela durante as operações, sugerimos a leitura deste manual. Você encontrará informações técnicas sobre a operação do produto. Para esclarecimentos de dúvidas ou informações adicionais, queira contatar nossa Assistência Técnica na Filial Toledo do Brasil mais próxima de seu estabelecimento, cujos os endereços estão no final desse manual.

Para esclarecimentos sobre Treinamento Técnico, consulte a Toledo do Brasil no seguinte endereço:

TOLEDO DO BRASIL INDÚSTRIA DE BALANÇAS LTDA. CENTRO DE TREINAMENTO TÉCNICO Rua Manoel Cremonesi, 01 - Alves Dias CEP 09851-330 - São Bernardo do Campo - SP Telefone: (11) 4356-9000 Fax: (11) 4356-9465 Suporte Técnico: (11) 4356-9009 (Custo de uma ligação local) E-mail: suporte.tecnico@toledobrasil.com Site: www.toledobrasil.com

Sua satisfação é de maior importância para todos nós da Toledo do Brasil, que trabalhamos para lhe oferecer as melhores soluções de pesagem do Brasil. Quaisquer sugestões para melhorias serão bem-vindas.

Desejamos a você muitos anos de uso do seu TC400 Belt E & Integradora e Balança Integradora

Atenciosamente,

<u>exted Co</u>

**Rafael Balsanelli Mariano de Lima** Coordenador de Unidade de Negócios Pesagem e Movimento

#### **ATENÇÃO !**

A Toledo do Brasil Indústria de Balanças Ltda, em conformidade com as exigências do Inmetro, informa: Balanças destinadas ao uso geral.

Conforme Portaria Inmetro n° 366, de 8 de setembro de 2021, o item 2.3.1, informa que a colocação em uso de instrumento de medição será comunicada pelo proprietário, imediatamente, ao Órgão Metrológico executor da primeira verificação periódica, constando desta comunicação a designação do proprietário, local e data de instalação.

Para obter maiores informações desta medida e dados do Órgão Metrológico de sua região, consulte o seguinte site: [www.inmetro.gov.br/metlegal/rnml.asp.](http://www.inmetro.gov.br/metlegal/rnml.asp)

# <span id="page-5-0"></span>**2. DESCRIÇÃO GERAL**

## **2.1. Antes de desembalar seu equipamento**

Antes de instalar ou ligar o TC400 Belt E, leia atentamente as informações contidas neste manual.

Para que o mesmo conserve suas características iniciais e seu perfeito funcionamento com o decorrer do tempo, é fundamental que as instruções e procedimentos aqui descritos sejam efetuados periodicamente em frequência a ser determinada pelos responsáveis pela manutenção de acordo com o uso e as condições de seu ambiente de trabalho. Nossa recomendação é a frequência mensal para execução destes procedimentos.

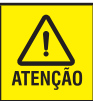

Se as instruções não forem observadas, poderão ocorrer danos ao equipamento, pelos quais a Toledo do Brasil não se responsabilizará.

## **2.2. Inspeção da embalagem**

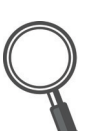

Verificar se existem avarias visíveis, como partes rompidas, úmidas, etc. Informe ao responsável a fim de garantir a cobertura de seguro, garantias de fabricante, transportadores, etc.

## **2.3. Conteúdo da embalagem (TC400 Belt E)**

Depois de retirar o equipamento da embalagem, verifique o conteúdo. Os seguintes itens devem estar inclusos:

**1)** Terminal de Pesagem TC400 Belt E;

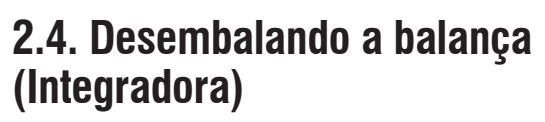

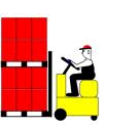

Leve o equipamento embalado o mais próximo possível do local de instalação;

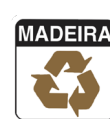

Recicle a embalagem.

## **2.5. Embalagem e transporte**

O equipamento enviado ao cliente é devidamente embalado na fábrica antes do seu envio, de forma a protegê-lo durante as etapas de transporte e manuseio na planta do cliente na fase de instalação.

Abaixo temos a ilustração de como o equipamento é enviado ao cliente.

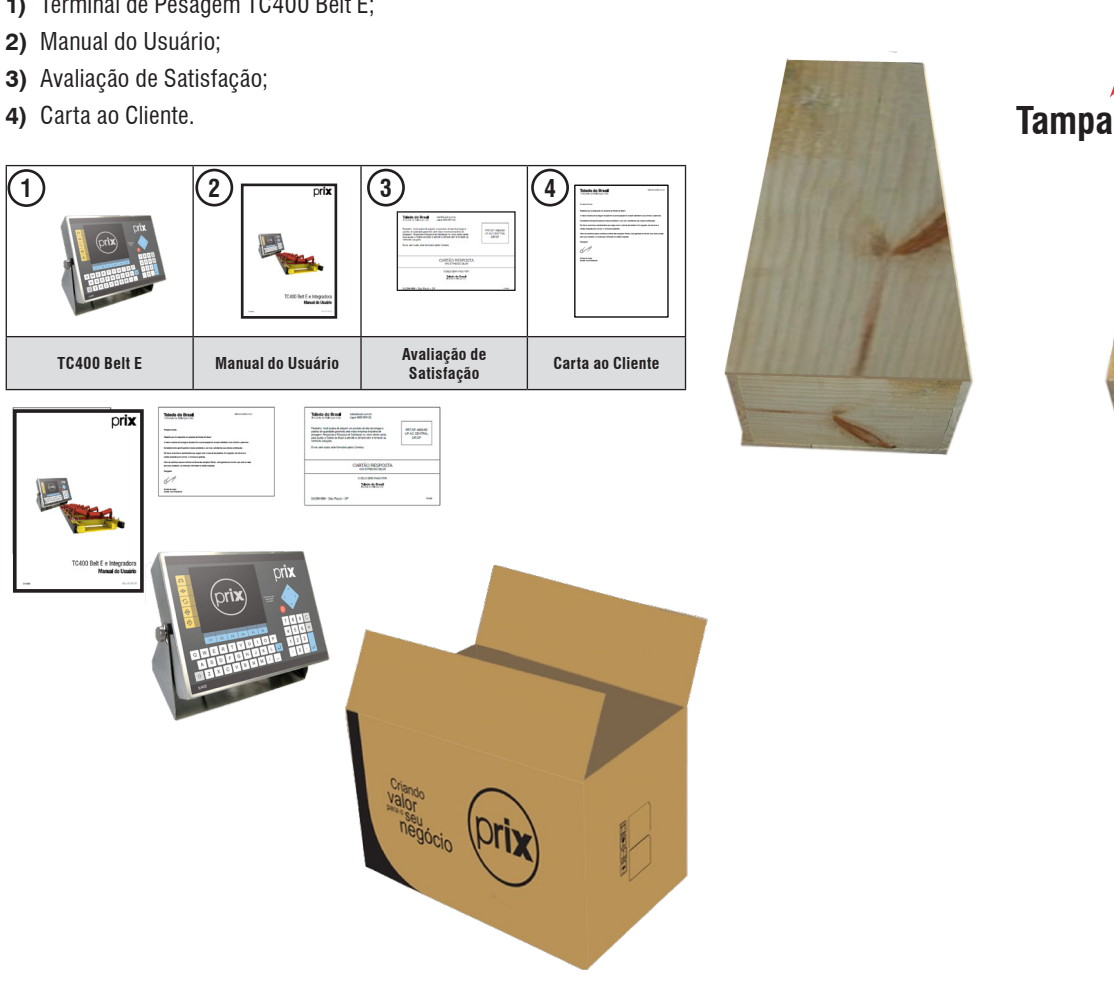

# <span id="page-6-0"></span>**3. CONHECENDO SEU EQUIPAMENTO**

## **3.1. Terminal TC400 Belt E**

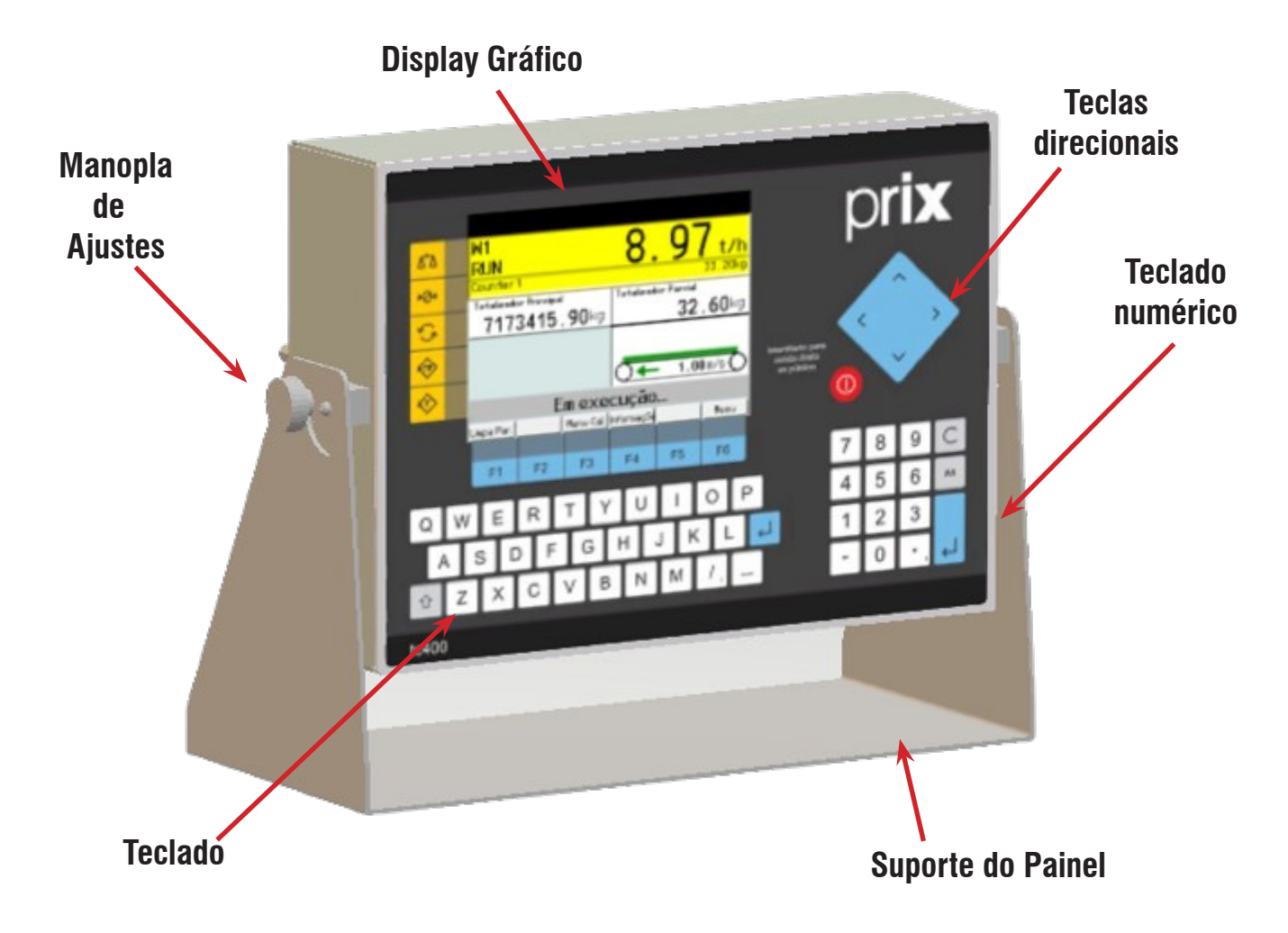

## **3.2. Funções das teclas**

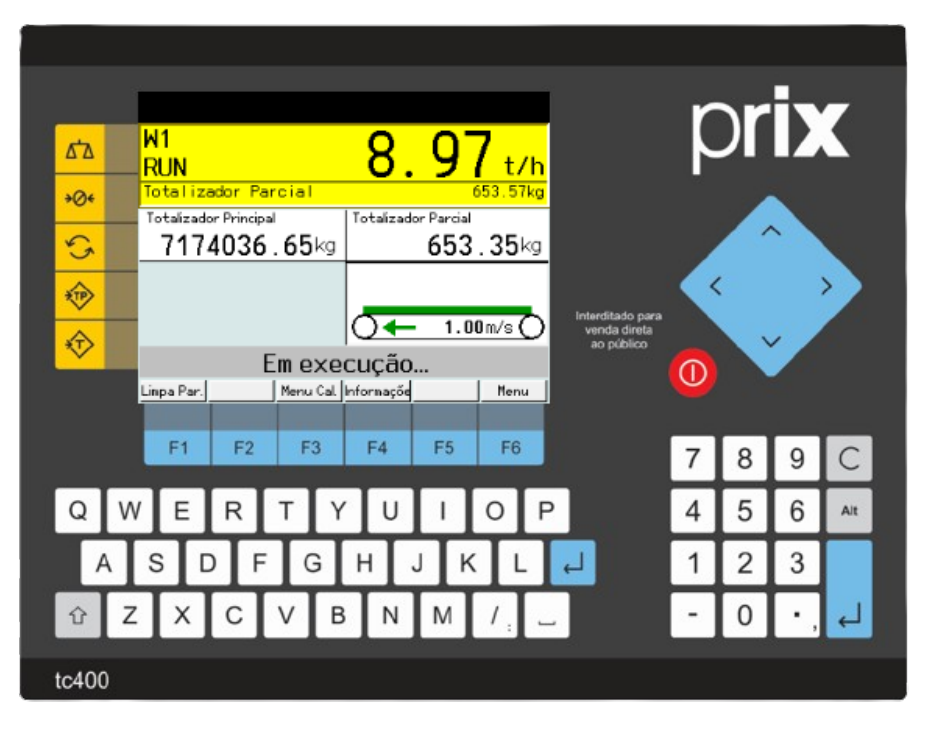

#### As teclas possuem funções pré-definidas

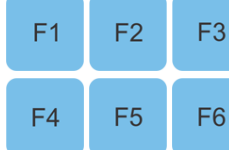

Essas teclas podem variar a função de acordo com a(s) tela(s) de operação e/ou programação. A função da teclas aparecerá no canto inferior da tela e acima da tecla correspondente.

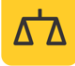

Esta tecla permite selecionar a balança, cujo peso será exibido no display.

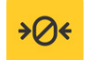

Esta tecla permite selecionar a balança, cujo peso será exibido no display.

Esta tecla permite zerar a balança dentro de uma faixa de peso, quando a mesma se encontra "fora de zero".

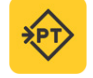

Tecla de Entrada de Tara para inserir uma tara conhecida na linha de tara.

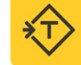

Tecla de Entrada de Tara para inserir uma tara conhecida na linha de tara.

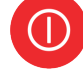

Liga ou desliga o Terminal de Pesagem.

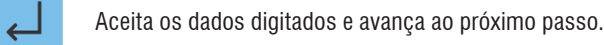

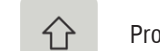

Provoca o retorno ao menu ou campo de edição anterior.

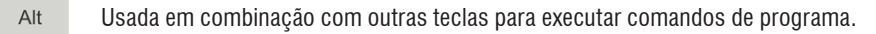

Utilizada para retornar um menu ou uma função. É usado também e combinação com outras teclas para executar comandos de programa.

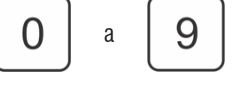

São usadas para entrada de tara, data e hora e outros valores numéricos.

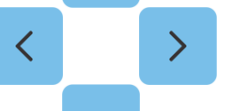

Teclas direcionais utilizadas para navegar nas opções disponíveis na tela.

## <span id="page-8-0"></span>**3.3. Integradora**

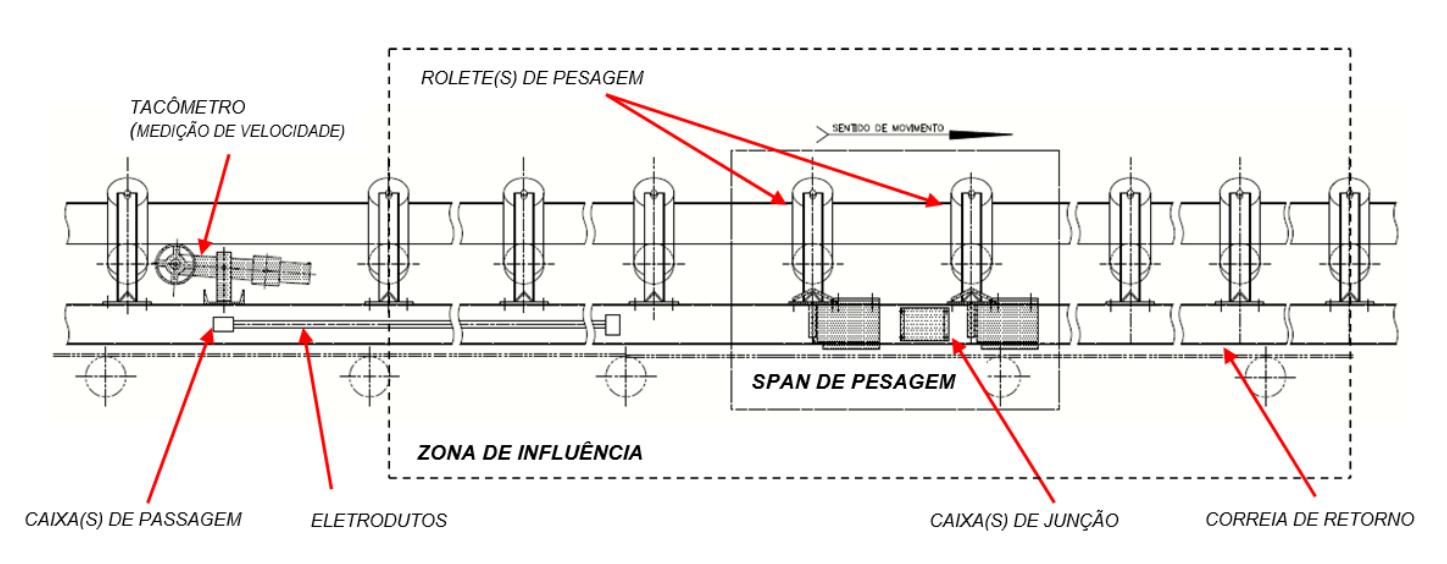

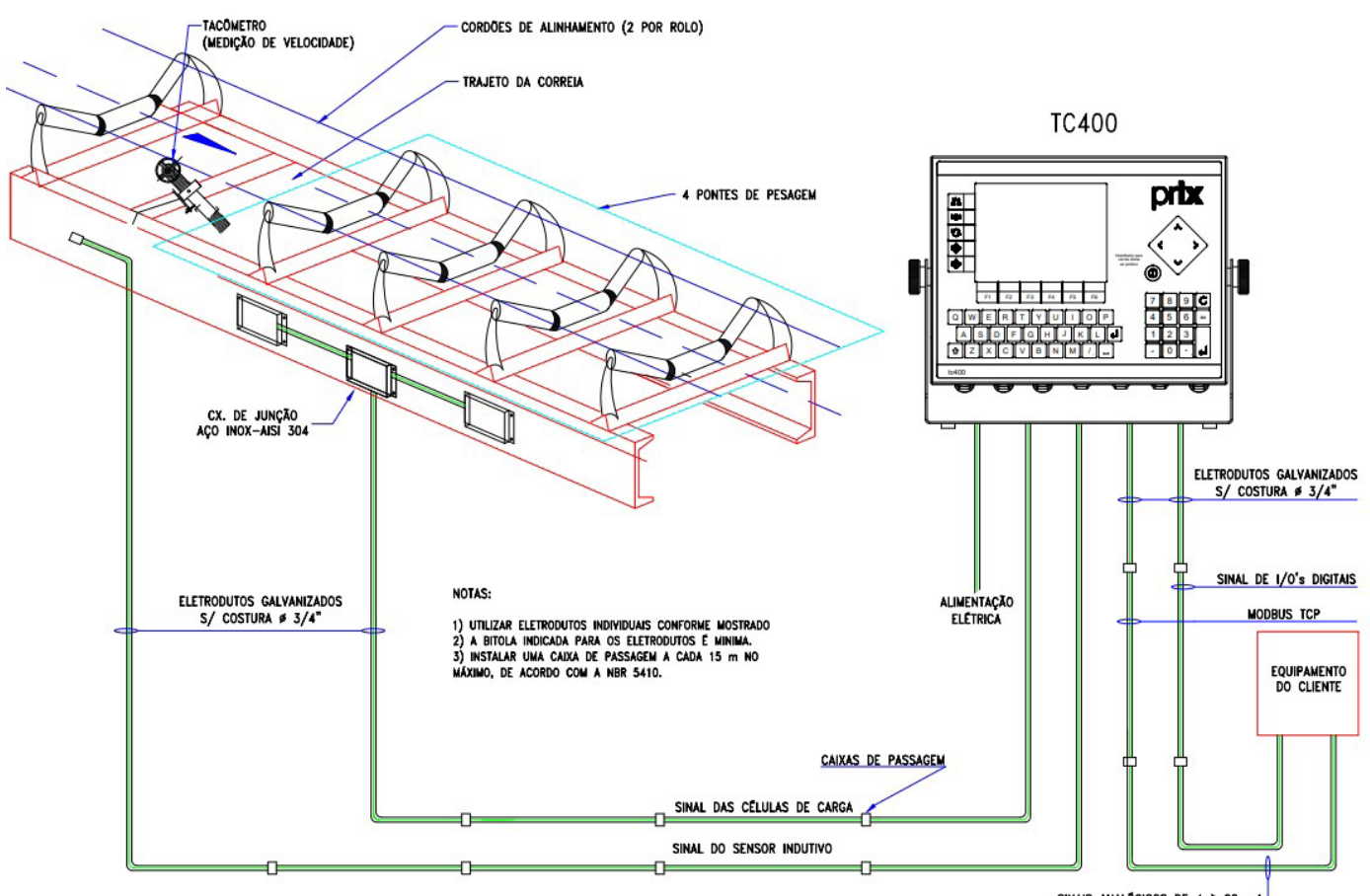

# <span id="page-9-0"></span>**4. MODELOS DE EQUIPAMENTOS**

## **4.1. Terminal TC400 Belt E (Versão Mesa/Parede)**

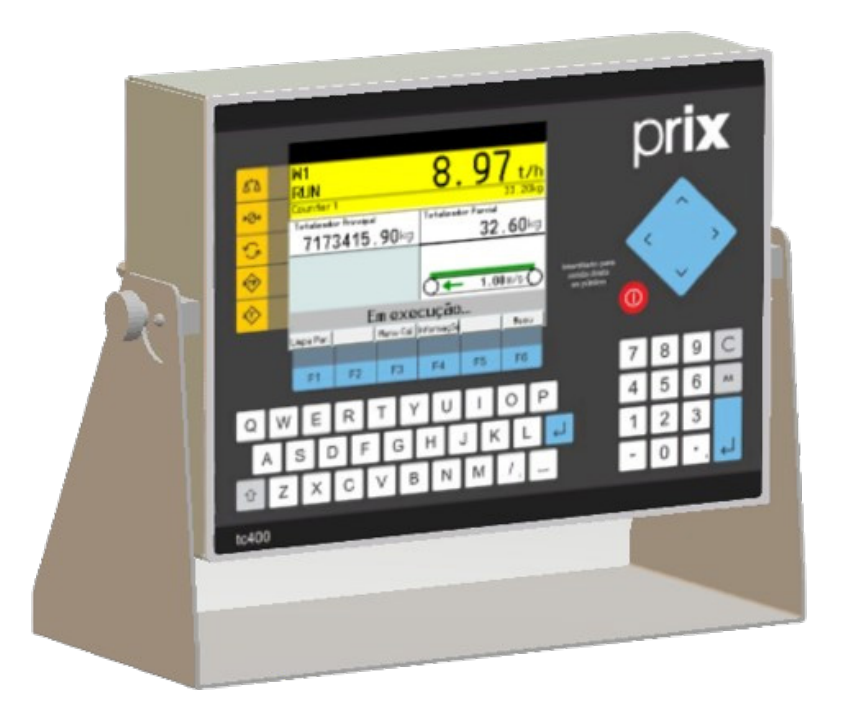

## **4.2. Terminal TC400 Belt E (Versão Painel)**

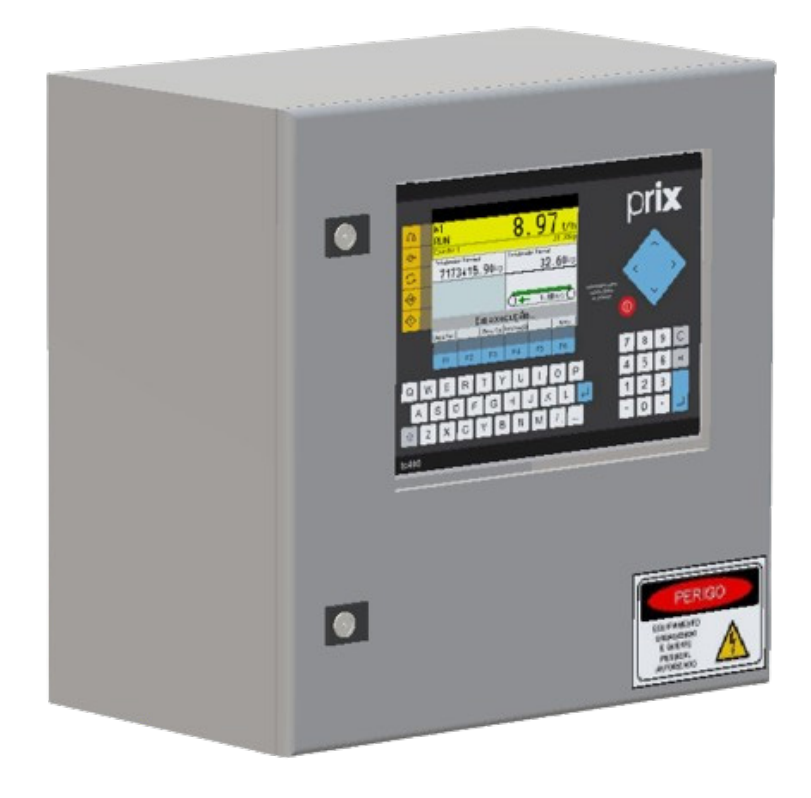

## <span id="page-10-0"></span>**4.3. Ponte de pesagem**

#### **4.3.1. Modelo A**

Ponte de pesagem montada internamente às longarinas do transportador, apoiada sobre duas células de carga. Utilizada na maioria dos transportadores de correia.

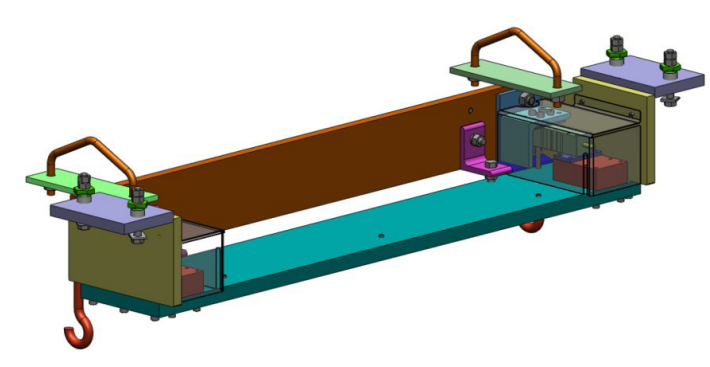

#### **4.3.2. Modelo B**

No modelo B, a ponte de pesagem é montada externamente às longarinas do transportador, apoiada sobre duas células de carga. Utilizada em transportadores com espaço reduzido entre a correia de carga e de retorno.

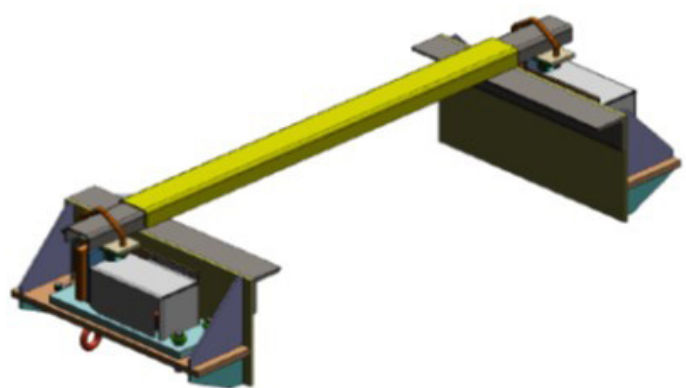

## **4.3.4. Modelo D**

No modelo D uma plataforma é montada internamente às longarinas do transportador. Utilizada em transportadores de baixa capacidade e baixa velocidade.

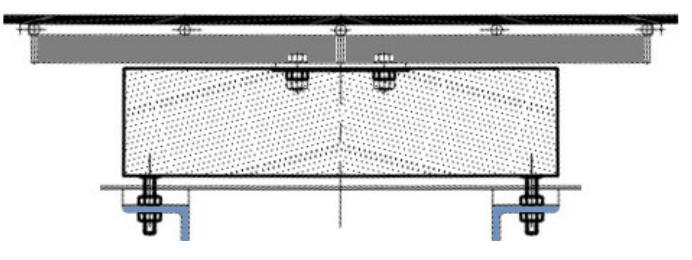

## **4.4. Tacômetro**

Existe dois tipos de dispositivos para realizar a medição de velocidade:

- Encoder Incremental;
- Sensor Indutivo.

Exite dois tipos de montagem para o conjunto do tacômetro:

• Na correia de carga

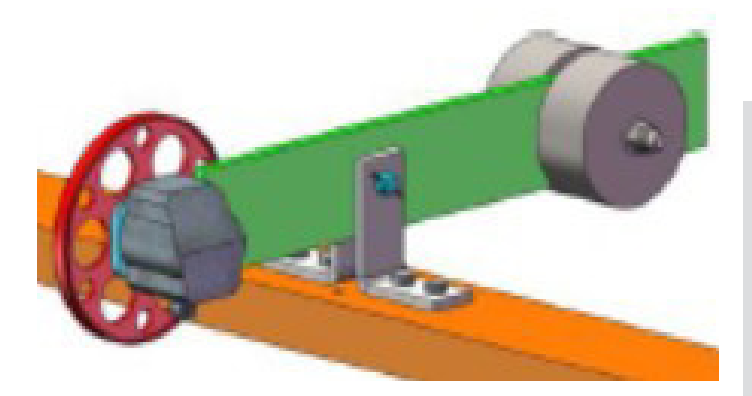

• Na correia de retorno

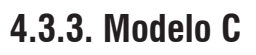

No modelo C, a ponte de pesagem é montada internamente às longarinas do transportador, apoiada sobre uma célula de carga. Utilizada em transportadores de baixa capacidade.

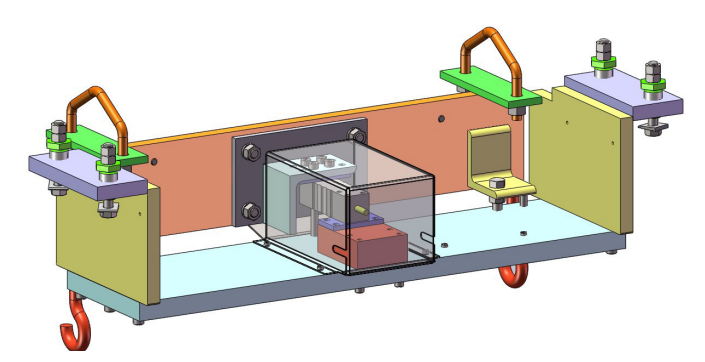

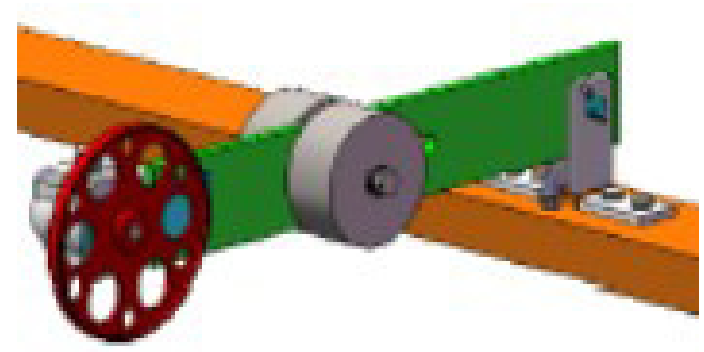

# <span id="page-11-0"></span>**5. INSTALAÇÃO ELÉTRICA**

## **5.1. Preparação do local**

#### **5.1.1. Condições elétricas**

Antes de ligar o TC400 Belt E na rede elétrica, é obrigatório verificar se a tensão elétrica disponível e a configuração dos terminais e tomadas estão compatíveis com as instruções abaixo:

- A linha de alimentação do terminal de pesagem deve ser estável e em circuito separado da linha de energia destinada a alimentar máquinas elétricas como motores, máquinas de solda, alimentadores, vibradores e outros.
- Se a tensão elétrica de seu estabelecimento apresentar oscilações em desacordo com a variação permitida, regularize a instalação elétrica ou, no caso de impossibilidade, instale um estabilizador automático de tensão de acordo com a potência nominal do seu Painel.

#### **Fonte Bivolt 93,5 a 264 Vca, 50/60 Hz**

A tomada que alimentará se Terminal deve ser do tipo Tripolar Universal, possuir fase, neutro e uma linha de terra de boa qualidade, independente de outros circuitos.

A tomada deverá estar também de acordo com as tensões indicadas nas configurações do quadro abaixo:

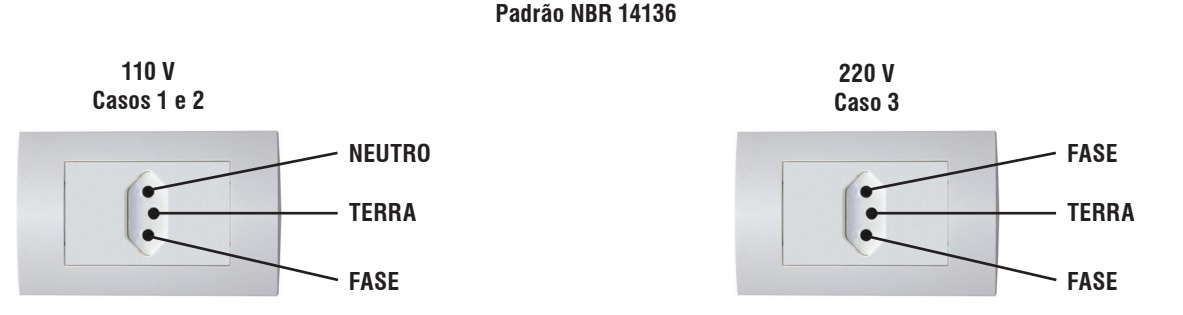

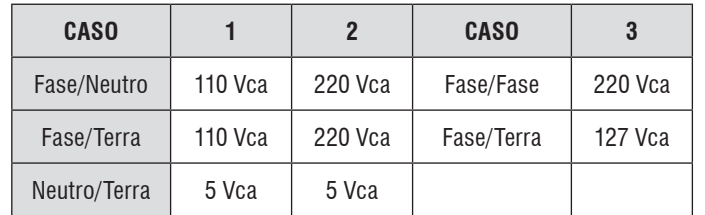

Internamente à tomada, o terminal neutro NÃO pode estar ligado ao terminal terra. Embora o neutro seja aterrado na conexão secundária do transformador, nos circuitos de distribuição o neutro e o terra assumem referências de tensões distintas, devido ao desequilíbrio de cargas ligadas entre fase e neutro. Assim, eles devem ser considerados como circuitos distintos.

A tensão entre o neutro e o terra não deve ser superior a 5 volts.

- Nos sistemas utilizados pelas concessionárias de energia elétrica e pelas indústrias, podem ser encontrados os valores de baixa tensão indicados no quadro abaixo.
- Constatando-se qualquer irregularidade com relação às condições expostas, não se deve proceder, em NENHUMA HIPÓTESE, qualquer atividade que envolva a energização, até que se tenha a instalação elétrica regularizada.
- Não cabe à Toledo do Brasil a regularização das instalações elétricas de seus clientes, tampouco a responsabilidade por danos causados ao equipamento, em decorrência da desobediência a estas instruções. Fica ainda o equipamento sujeito a perda da garantia.

<span id="page-12-0"></span>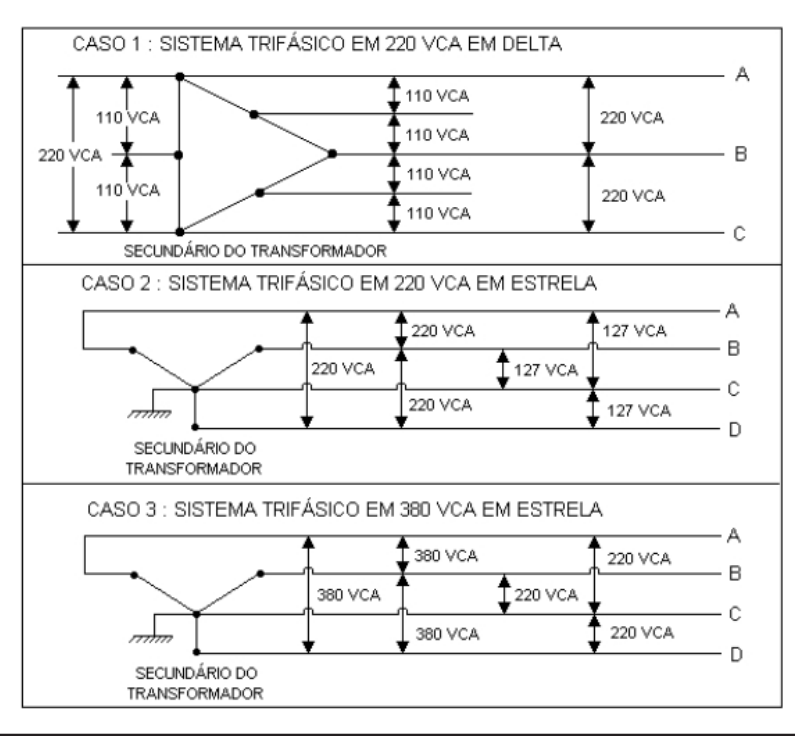

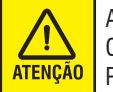

A instalação do fio de terra é obrigatória por uma questão de segurança seja qual for a tensão de alimentação ajustada para o TC400 Belt E. CUIDADO! O fio de terra não deve ser ligado ao fio neutro da rede elétrica, canos de água, estruturas metálicas, etc. Para um aterramento correto, observe as instruções da norma NBR 5410-ABNT. Seção Aterramento.

- Nunca permita a utilização de extensões ou conectores tipo T (benjamins). Isso pode ocasionar sobrecarga na instalação elétrica.
- Internamente a tomada, o terminal neutro não pode estar ligado ao terminal terra.

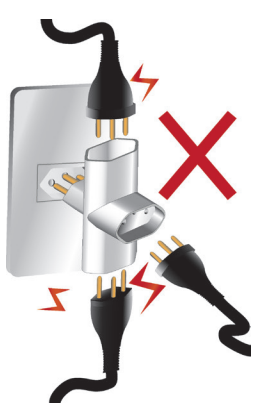

#### **5.1.2. Condições do local**

É muito importante escolher adequadamente o local certo para a instalação de seu terminal, a fim de propiciar as condições fundamentais ao seu perfeito funcionamento ao longo do tempo.

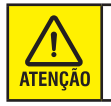

Nunca use ou instale seu terminal em ÁREAS CLASSIFICADAS COMO PERIGOSAS devido à combustíveis ou atmosfera explosiva. Em casos específicos, consulte a Engenharia de Soluções da Toledo do Brasil.

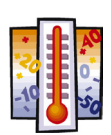

Considere as limitações de temperatura e umidade relativa do ar na escolha do local de instalação:

- Temperatura de operação: 0°C a + 40°C.
- Umidade relativa do ar: 10% a 95%, sem condensação.

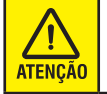

Se estas recomendações não forem obedecidas, poderão ocorrer problemas no funcionamento do terminal de pesagem, cabendo ao usuário a total responsabilidade pelos erros incidentes.

# <span id="page-13-0"></span>**6. EPI'S NECESSÁRIOS PARA INSTALAÇÃO**

## **6.1. EPI's**

Esta seção foi elaborada para proteger o usuário de possíveis acidentes que possam vir a ocorrer caso não estiver utilizando equipamentos de segurança no momento da instalação, operação ou manutenção.

Antes de iniciar a instalação de sua balança Integradora, veja a lista de alguns EPI's que recomendamos utilizar:

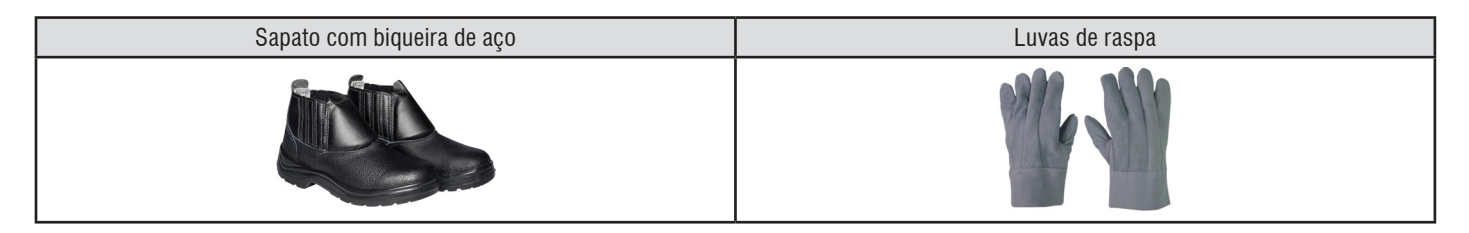

## **6.2. Por que utilizar os EPI's ?**

Sempre utilize EPI's, eles protegem você contra possíveis acidentes, protegendo sua integridade física.

**BOTAS DE SEGURANÇA COM BIQUEIRA DE AÇO:** Você estará protegendo seus pés contra possíveis quedas de peças metálicas que possam vir a cair no momento da instalação de sua balança Integradora.

**LUVAS DE RASPA:** Protege suas mãos, evitando possíveis ferimentos no momento da desembalagem, no momento da instalação da balança.

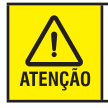

A Toledo do Brasil não se responsabiliza por acidentes que possam ocorrer caso o usuário caso não estiver utilizando os EPI's recomendados. Tampouco, se responsabiliza pela qualidade dos EPI's utilizados pelo usuário. Lembrando ainda, que a Toledo do Brasil não fornece nem comercializa EPI's.

# <span id="page-14-0"></span>**7. DOCUMENTAÇÃO**

## **7.1. Proposta de fornecimento**

#### **Contempla:**

- Arquitetura do sistema;
- Descrição dos itens fornecidos;
- Limites de fornecimento;
- Capacidade da balança.

## **7.2. Conjunto geral mecânico**

#### **Contempla:**

- Capacidade da balança;
- Instruções de montagem da balança;
- Instruções de montagem do conjunto do tacômetro;
- Notas para adequação do transportador.

## **7.3. Diagrama elétrico**

#### **Contempla:**

- Alimentação elétrica;
- Interligação das I/Os digitais;
- Interligação das saídas analógicas e de comunicação.

## **7.4. Manual do painel de controle**

#### **Contempla:**

- Roteiro de programação;
- Roteiro de calibração.

# <span id="page-15-0"></span>**8. LIGANDO O TC400 BELT E**

## **8.1. Ligando o Terminal**

Antes de realizar qualquer operação com o terminal, é importante observar todas as instruções de instalação e recomendações contidas neste manual. Com todas as recomendações atendidas, conecte o plugue de alimentação à tomada.

Para ligar o terminal, conecte ela na tomada e aguarde a inicialização.

Depois da inicialização a tela inicial da operação será exibida:

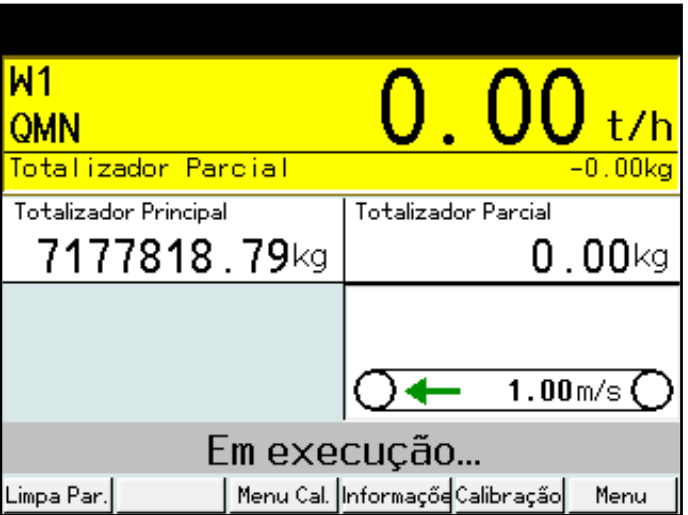

# <span id="page-16-0"></span>**9. PROGRAMANDO O TC4O0 BELT E**

## **9.1. Programando o terminal de pesagem**

Antes de realizar qualquer operação com terminal, é importante programá-lo para funcionar corretamente.

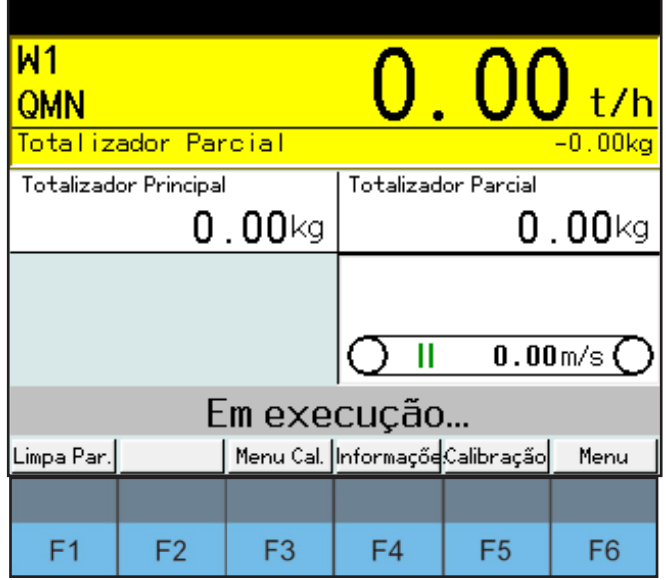

#### **• Limpa Par. - (F1)**

Utilizado para realizar um novo ajuste por comparação.

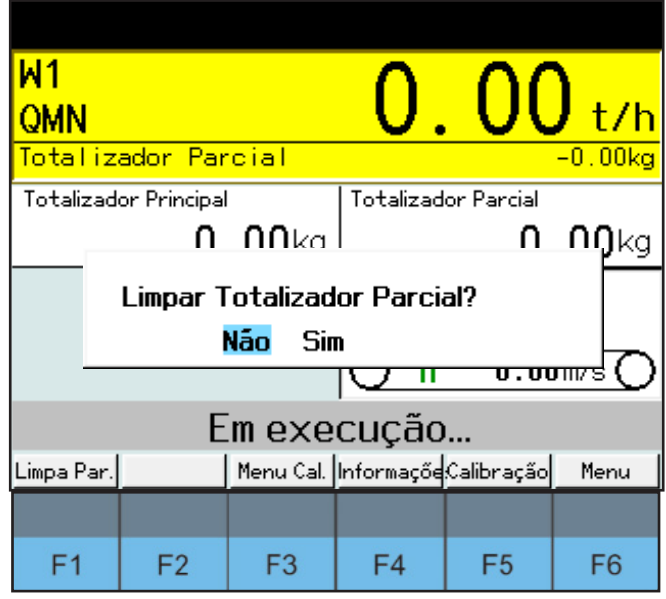

Totalizador parcial é a quantidade de material corrida e medida pela balança.

**• Menu Cal. - (F3)**

Pode acessar o **Menu de Calibração**, também pode ser acessado pelo **Menu Configurações**.

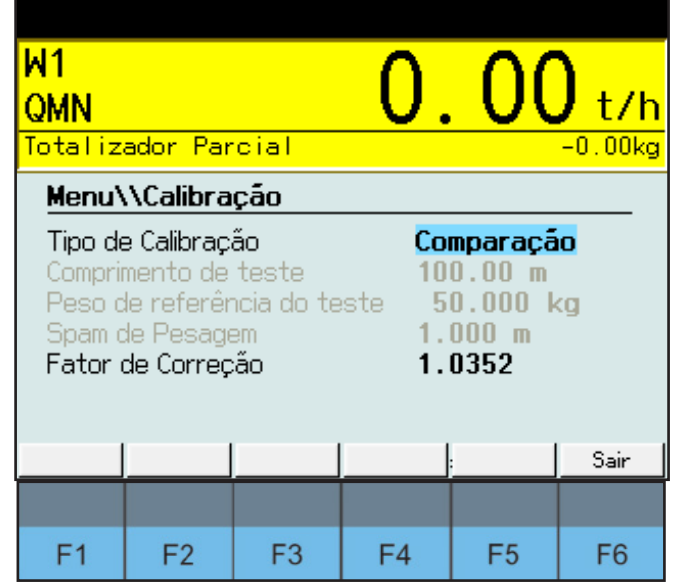

#### **• Informação - (F4)**

Ao pressionar **F4**, é exibida as seguintes informações: Tag do transportador, tag da balança, quantidade de roletes, quantidade células de carga, capacidade células de carga, código células de carga, fluxo máximo, código tacômetro, código polia tacômetro, alimentação painel, data registro fatos ganho, data última manutenção e contador totalizador principal.

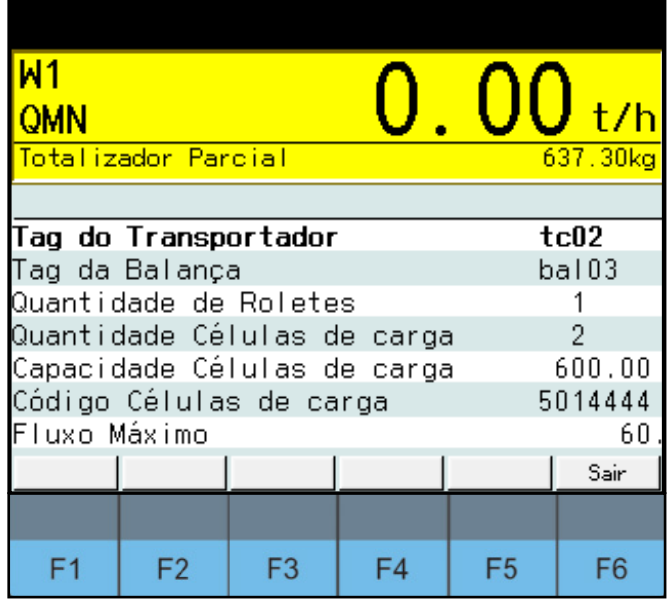

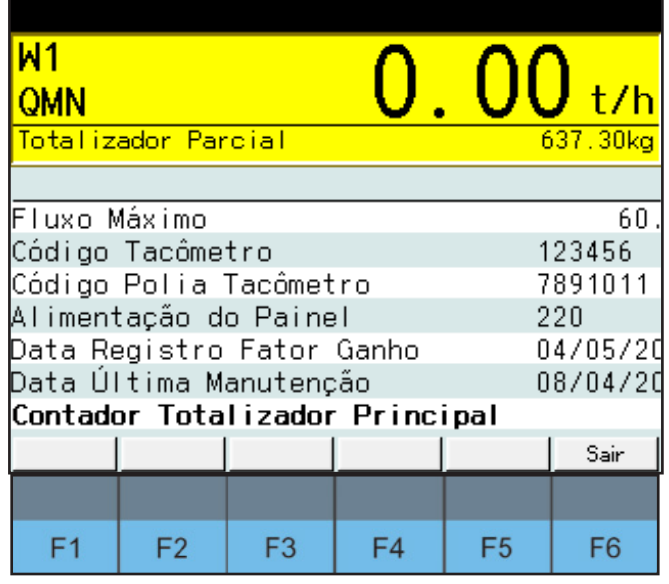

#### **• Calibração - (F5)**

Pressionando a tecla **F5**, o módulo exibirá as seguintes informações de calibração: quantidade totalizada, quantidade depositada, desvio e fator de ganho.

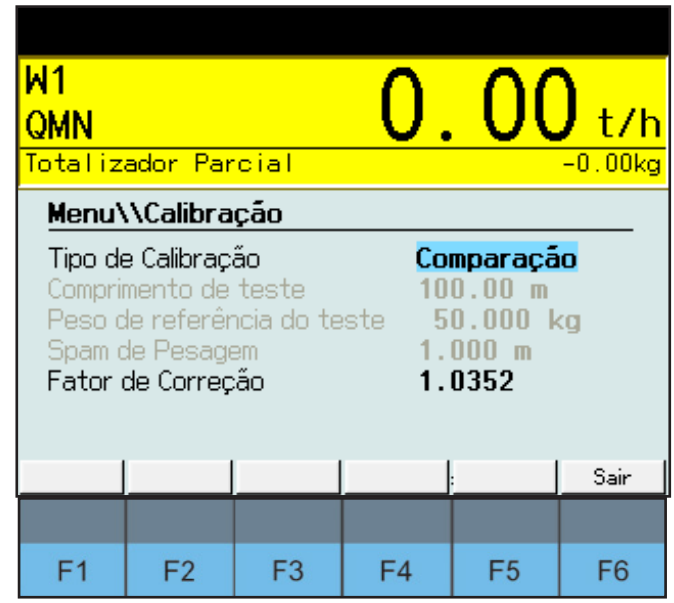

#### **• Menu - (F6)**

Pressionando a tecla **F6**, o módulo exibirá a tela de menu para configurações e informações gerais.

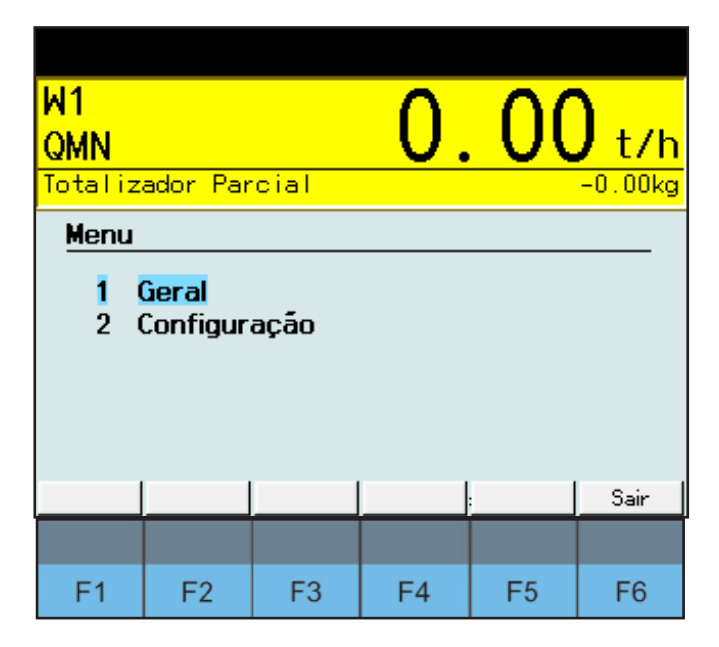

## <span id="page-18-0"></span>**9.2. Seleção da função menu**

A tela **Menu** tem duas opções: Geral e Configuração.

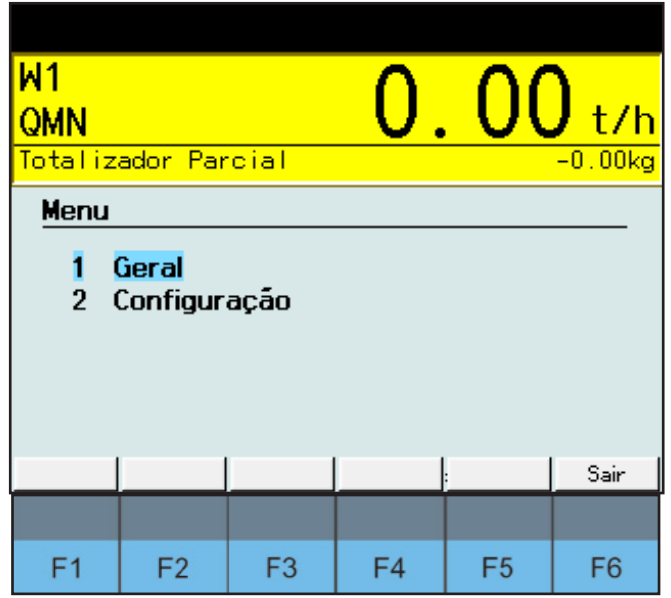

- **• Geral:** Alteração e visualização dos dados gerais de operação;
- **• Configuração:** Permite a configuração dos parâmetros do terminal. (Acesso por senha).

#### **9.2.1. Geral**

Na tela menu tecle | 1 | para acessar a opção "**Geral**", permitindo configurar e alterar informações como: data, hora, antecipação, tempo excedido e senha.

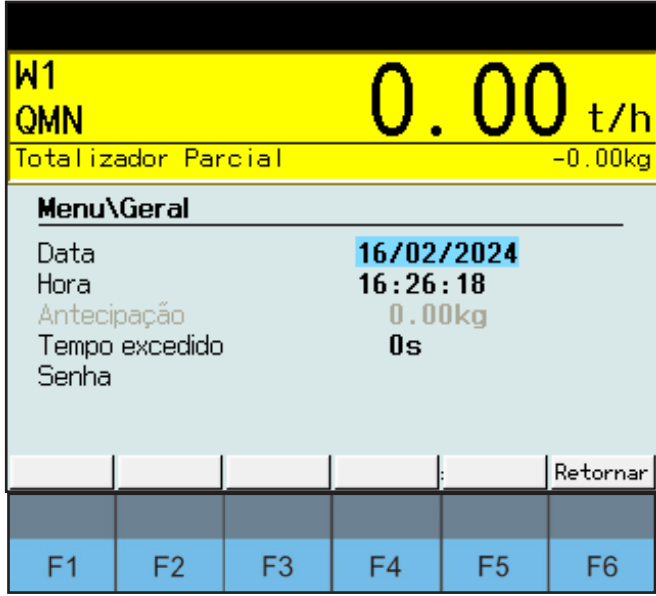

#### **9.2.2. Configuração**

Na tela **Menu**, tecle  $\begin{bmatrix} 2 \\ \end{bmatrix}$  para acessar a opção "**Configuração**".

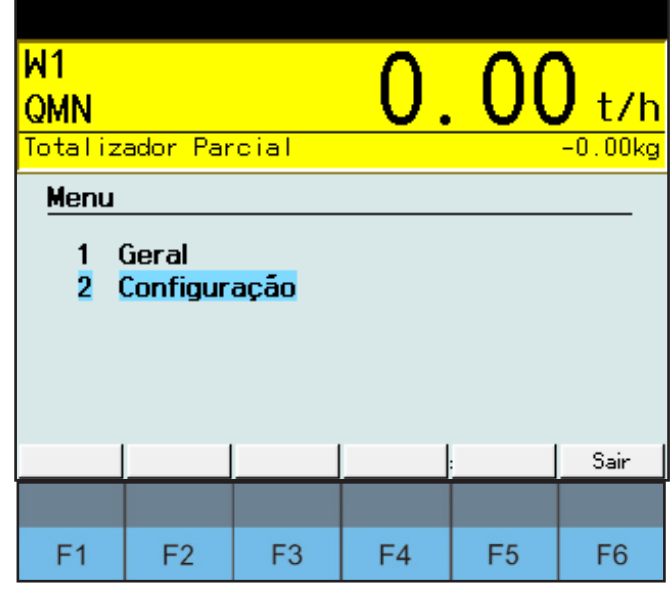

A senha do terminal será solicitada, que por padrão de fábrica é **"2234"**.

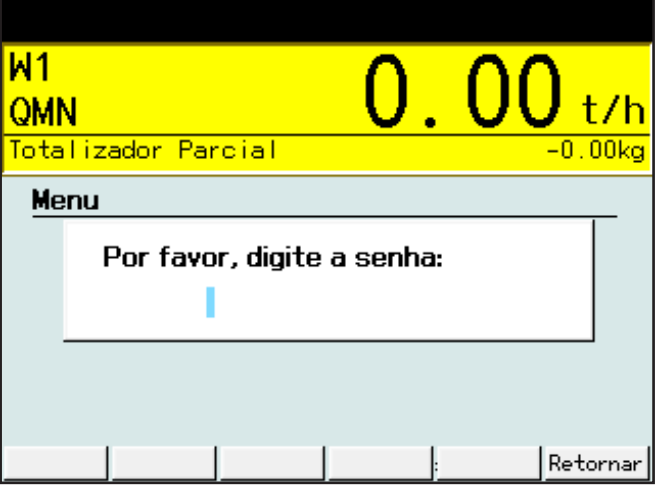

<span id="page-19-0"></span>A tela de configurações será exibida com as suas opções.

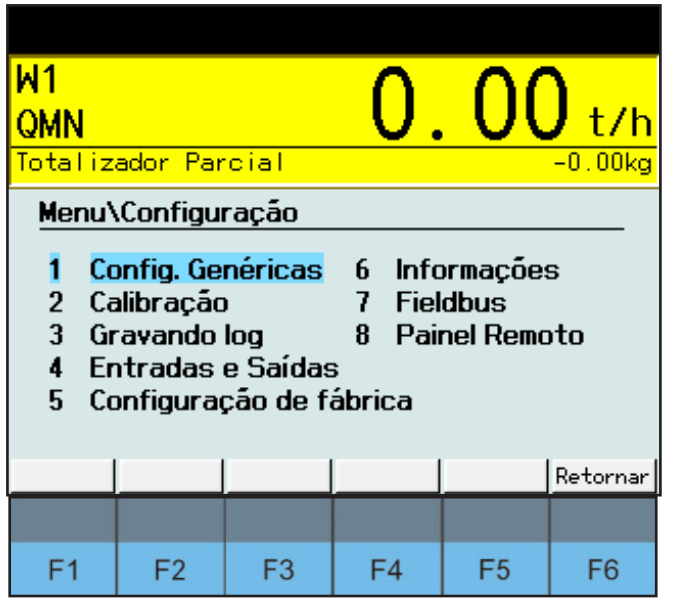

#### **9.2.2.1. Configurações Genéricas**

São configurações básicas de operação da solução.

Na tela **Configurações**, tecle | 1 | para acessar a opção "**Configurações Genéricas"**.

Depois de selecionar, os seus parâmetros serão exibidos para alteração e visualização:

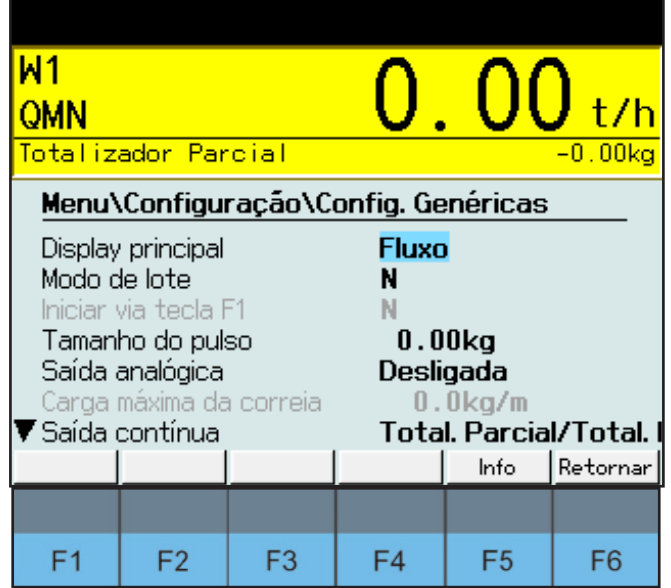

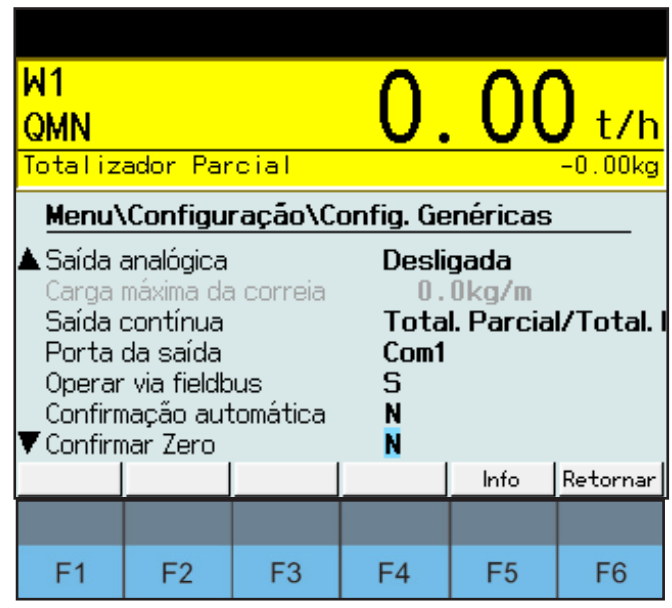

- **• Display principal:** Mostra a quantidade alimentada ou taxa de alimentação instantânea;
- **• Modo de Lote**: Ativa e desativa o modo de lote;
- **• Iniciar via tecla F1:** Inicia o lote através da tecla F1 (apenas com modo de lote ativado);
- **• Tamanho do pulso:** Define o tamanho do pulso para saída de pulso  $(0=$ desativado);
- **• Saída analógica:** Saída analógica para controle da correia de carregamento (Fluxo/Carga);
- **• Carga máxima da correia:** Carga máxima da correia como referência para a saída analógica (apenas com modo de saída analógica em Carga);
- **• Saída contínua:** Configuração para monitoramento da saída contínua. Escolha entre totalizador parcial, fluxo, totalizador parcial e fluxo, totalizador parcial e totalizador principal ou todas as opções;
- **• Porta de saída:** Define a porta de saída para Saída contínua (apenas com Saída contínua habilitada);
- **• Operar via fieldbus:** É necessário habilitar a execução via fieldbus. (Somente se nenhuma entrada de operação estiver definida);
- **• Confirmação automática:** Reconhecimento automático de lote pronto ou lote abortado. Se "Não" for escolhido, uma confirmação deve ser fornecida através da entrada correspondente;
- **• Confirmar Zero:** Caso esteja habilitado, depois de definir a balança como zero o operador deve confirmar.

#### <span id="page-20-0"></span>**9.2.2.2. Calibração**

 $M<sub>1</sub>$ OMN Totalizador Parcial  $-0.00kq$ Menu\Configuração **Informacões**  $\mathbf{1}$ Config. Genéricas 6  $\overline{2}$ Calibração  $\overline{1}$ **Fieldbus** 8 **Painel Remoto** 3 Gravando log  $\overline{4}$ **Entradas e Saídas** 5 Configuração de fábrica Retornar  $F<sub>1</sub>$  $F<sub>2</sub>$ F<sub>3</sub>  $F4$ F<sub>5</sub> F<sub>6</sub>

Na tela de **Configurações**, tecle para acessar a opção **"Calibração"**.

#### Depois de selecionar **Calibração**, os seus parâmetros serão exibidos para alteração ou visualização.

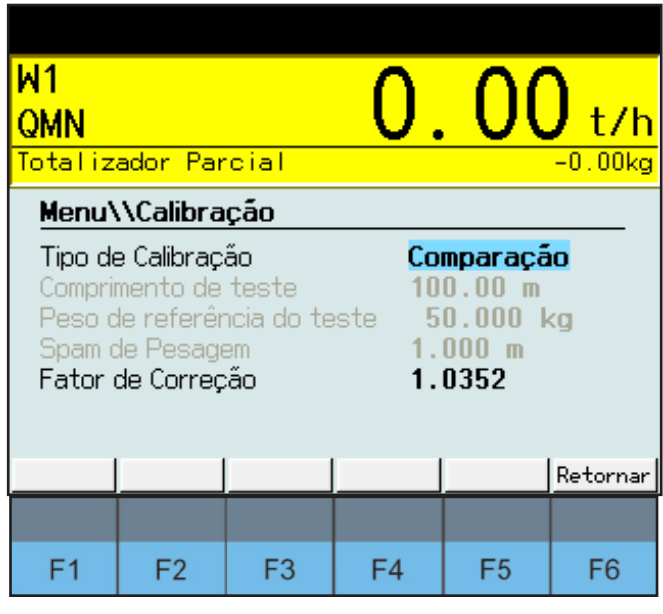

- **• Tipo de Calibração:** Possível selecionar o modo de calibração, sendo por Peso Padrão ou Comparação;
- **• Comprimento do teste:** Define o comprimento da correia que será contabilizado no ajuste de indicação (apenas quando a calibração por Peso Padrão estiver habilitado);
- **• Peso de referência do teste:** Neste parâmetro deverá inserir o valor do peso-padrão utilizado no ajuste (apenas quando calibração por Peso Padrão estiver habilitado);
- **• Spam de Pesagem:** Esse parâmetro determina, em metros, o comprimento da balança. Deverá ser replicado neste campo exatamente o valor contido no Service Mode;
- **• Fator de Correção:** Define o fator de correção que está aplicado na balança e, se alterado, será inserido o novo valor no driver.

#### **9.2.2.3. Gravação de Log**

Na tela de **Configurações,** tecle  $\vert 3 \vert$  para acessar a opção "Gravando log".

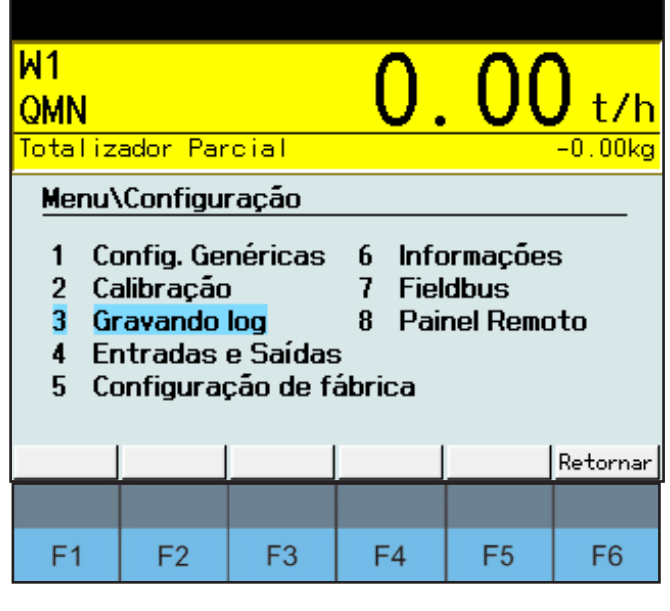

Depois de selecionar **Gravação de Log**, os seus parâmetros serão exibidos para alteração ou visualização.

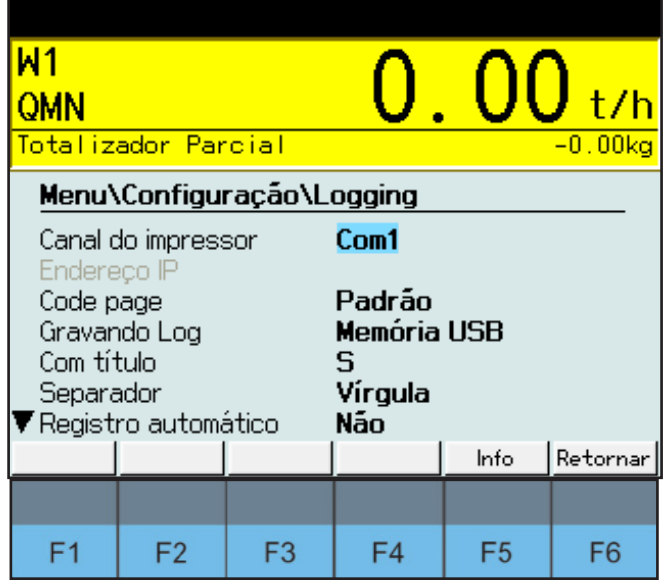

Programando o TC400 Belt E **Programando o TC400 Belt E**

<span id="page-21-0"></span>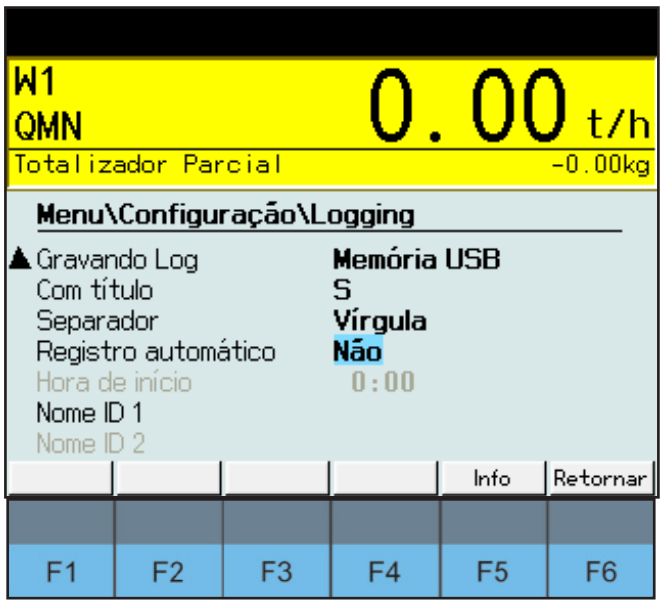

- **• Canal do impressor**: Configura a porta da impressora;
- **• Endereço IP:** Configura endereço IP da impressora (apenas quando o canal do impressor está em "Ethernet");
- **• Code page:** Seleção de um conjunto de caracteres de 8 bits para saída do impressor. Quando "**None**" é selecionado, o código de 16 bits ISO é usado;
- **• Gravando Log:** Seleciona o local para gravar o arquivo: Interno (acessível externamente via ftp), Memória USB ou nenhum;
- **• Com título:** Especifica se os nomes das colunas são gravados no arquivo de log como título;
- **• Separador:** Caráter de separação entre valores gravados no arquivo de log;
- **• Registro automático**: Selecionada o período de registro automático, sendo de 5 minutos a 24 horas.
- **• Nome ID1/Nome ID2:** Definição de dois campos adicionais a serem inseridos pelo operador. Quando indefinido o operador não solicita uma entrada. Estes nomes serão exibidos na tela de status.

#### **9.2.2.4. Entradas e Saídas**

Na tela das **Configurações**, tecle  $\begin{bmatrix} 4 & \text{para accessar a opção "Entradas e} \end{bmatrix}$ **Saídas"**.

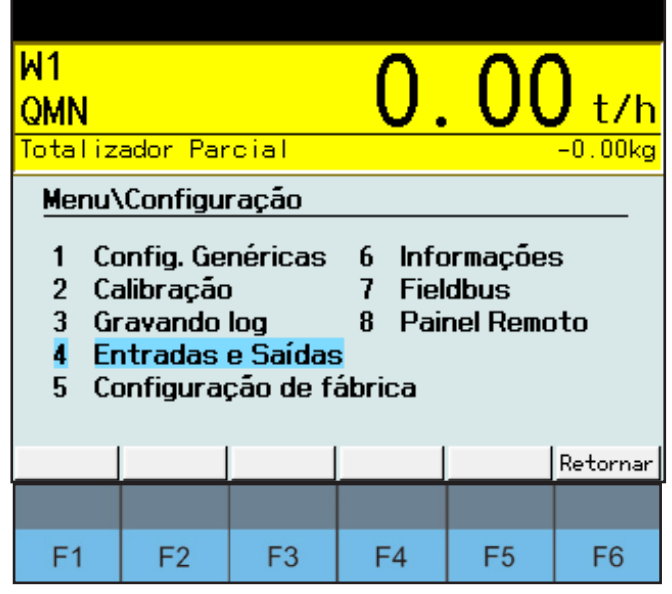

Depois de selecionar **Entradas e Saídas**, os seus parâmetros serão exibidos para serem preenchidos. Aqui são configuradas as funções das 4 entradas e das 4 saídas da I/O.

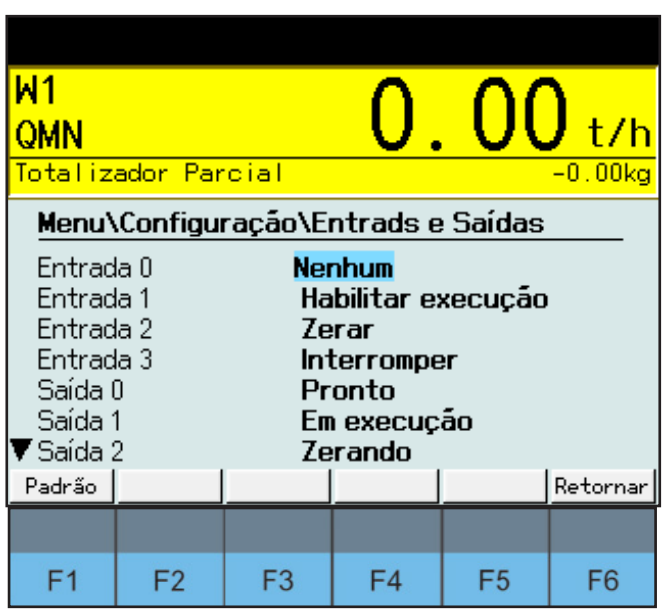

#### <span id="page-22-0"></span>**9.2.2.5. Configuração de fábrica**

 $5$  | para acessar a opção "**Configuração** Na tela de **Configurações**, tecle<br>**de fábrica**".

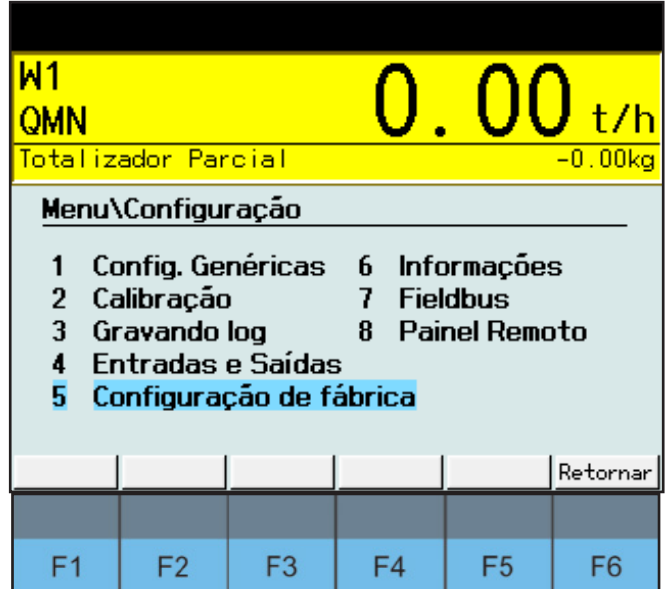

Depois de selecionar, um aviso irá aparecer na tela perguntando ao usuário se deseja realmente voltar as configurações de fábrica.

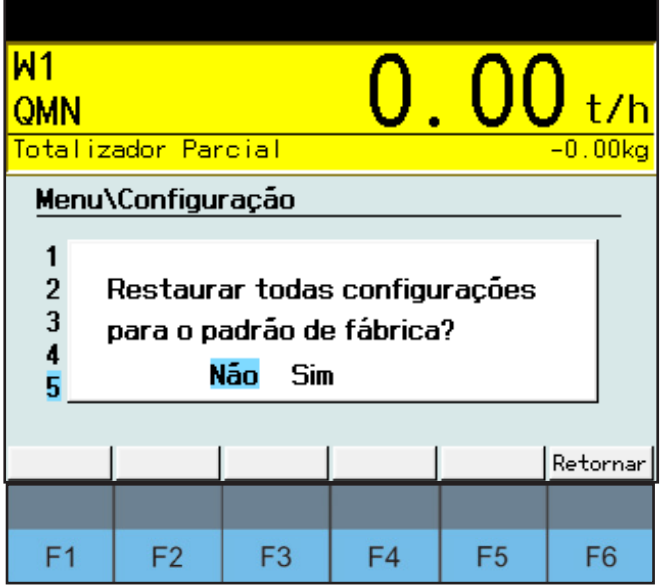

#### **9.2.2.6. Informações**

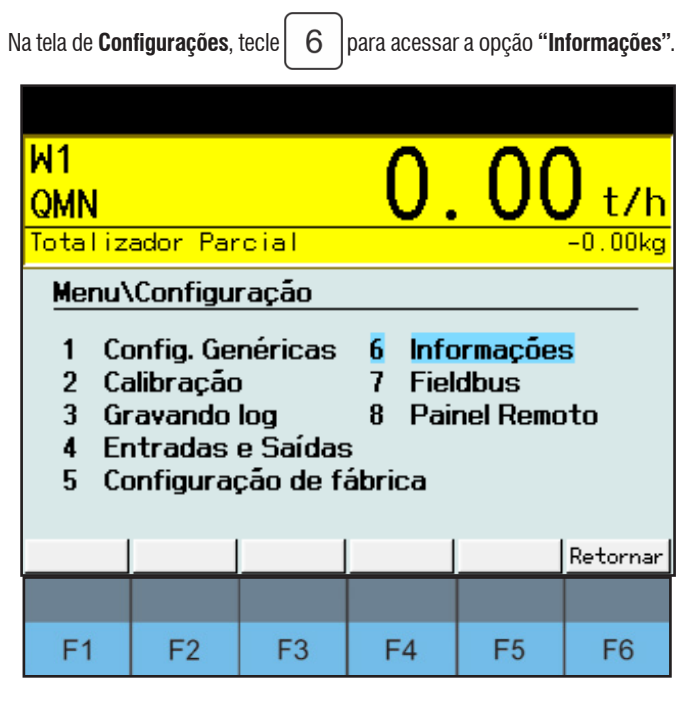

Depois de selecionar, os seus parâmetros serão exibidos para alteração e visualização.

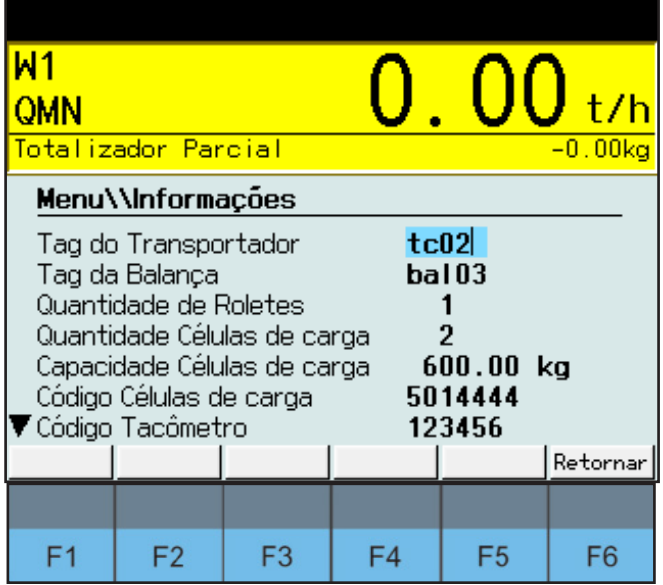

<span id="page-23-0"></span>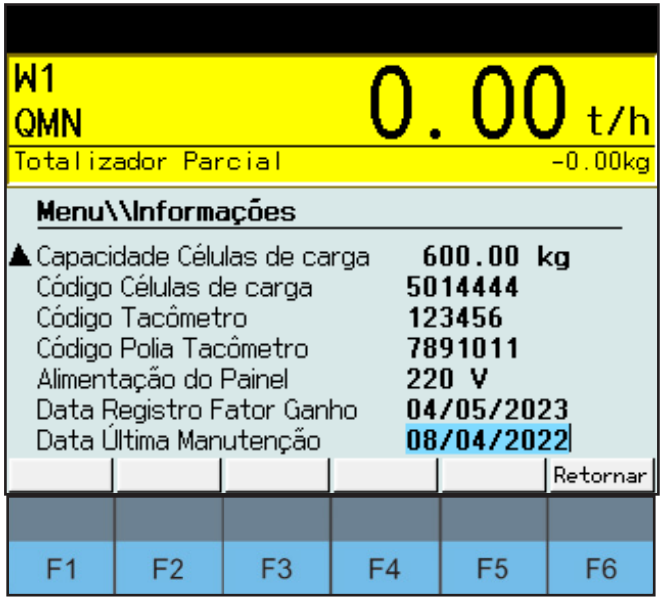

- **• Tag do Transportador:** Inserir um valor alfanumérico de até 10 dígitos;
- **• Tag da Balança:** Inserir um valor alfanumérico de até 10 dígitos;
- **• Quantidade de Roletes:** Inserir um valor inteiro de até 999.
- **• Quantidade Células de carga:** Inserir um valor inteiro de até 999;
- **• Capacidade Células de carga:** Inserir um valor de até 9999.99;
- **• Código Células de carga:** inserir um valor alfanumérico de até 7 dígitos;
- **• Código Tacômetro:** Inserir um valor alfanumérico de até 7 dígitos;
- **• Código Polia Tacômetro:** Inserir um valor alfanumérico de até 7 dígitos;
- **• Alimentação do Painel:** Digitar a alimentação do painel 110V ou 220V;
- **• Data Registro Fator Ganho:** Parâmetro escrito pelo software toda vez que a integradora aplica um valor ao fator de correção;
- **• Data Última Manutenção:** É desejado que o técnico insira neste campo a data da última manutenção realizada.

#### **9.2.2.7. Fieldbus**

Na tela de **Configurações**, tecle | 7 | para acessar a opção "Fieldbus".

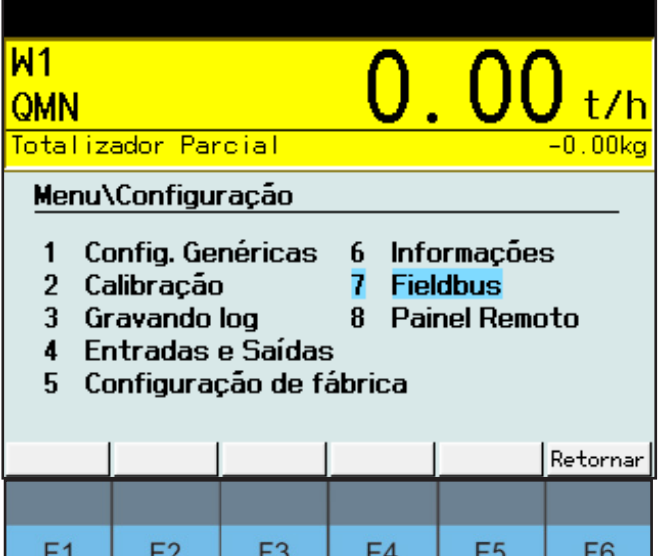

Depois de selecionar, os seus parâmetros serão exibidos para alteração e visualização.

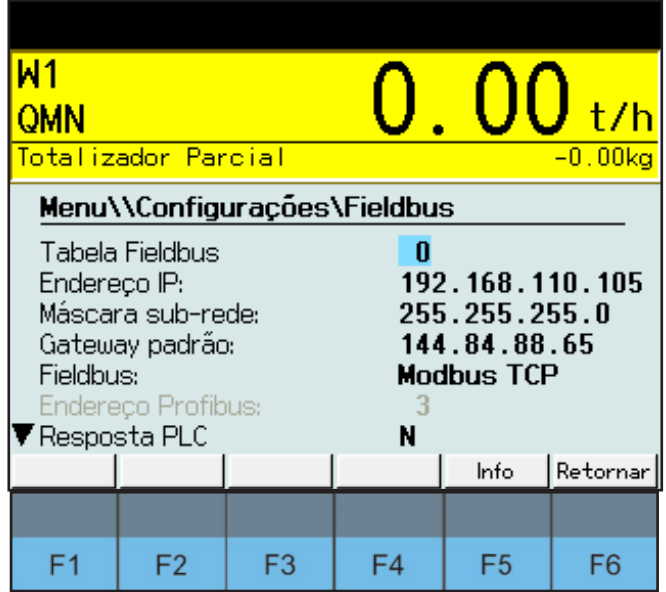

- **• Tabela Fieldbus:** Define a versão da tabela Fieldbus que será utilizada;
- **• Endereço IP:** Define o endereço IP do terminal;
- **• Máscara sub-rede:** Define a máscara de sub rede do terminal;
- **• Gateway padrão:** Define o gateway padrão do terminal;
- **• Fieldbus:** Seleciona a interface Fieldbus conectada;
- **• Endereço Profibus:** Define o endereço escravo da rede Profibus;
- **• Resposta PLC:** Define se o terminal irá monitorar se o PLC está online. Caso exceda o tempo definido no parâmetro abaixo, sem recepção de comandos do PLC, o terminal entenderá que está fora do ar. Se verificar que o PLC está fora do ar o terminal sairá da pesagem dinâmica;
- **• Tempo de resposta:** Define o intervalo máximo entre comandos do PLC. Este tempo é utilizado na verificação descrita no parâmetro acima.

## <span id="page-24-0"></span>**9.3. Seleção do Sevice Mode**

Ao pressionar as teclas  $\hat{P}$  e  $\Delta$  simultaneamente, é possível acessar o Service Mode do terminal. Aqui iremos explicar de maneira sucinta as configurações necessárias para a aplicação.

#### **9.3.1. Configurar Terminal**

Para configurar o terminal com driver **BELT E** é necessário seguir o passo a passo abaixo:

Config.  $\longrightarrow$  Config. Scale  $\longrightarrow$  Scale 1 Belt Scale  $\longrightarrow$  Scale 1  $\longrightarrow$  ADM 1  $\longrightarrow$  Scale 2 None

**1)** No Service Mode, utilizando as teclas direcionais (direita e esquerda), vá para o parâmetro de inserir a senha de acesso. Após inserir a senha, vá

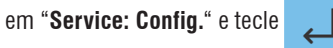

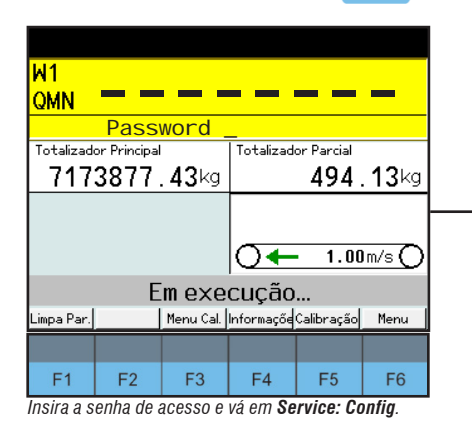

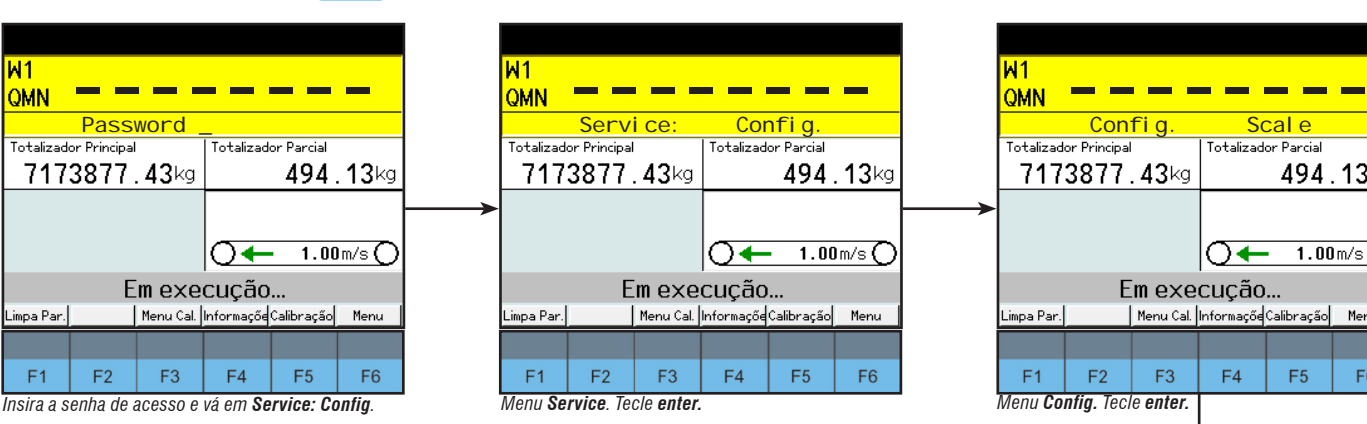

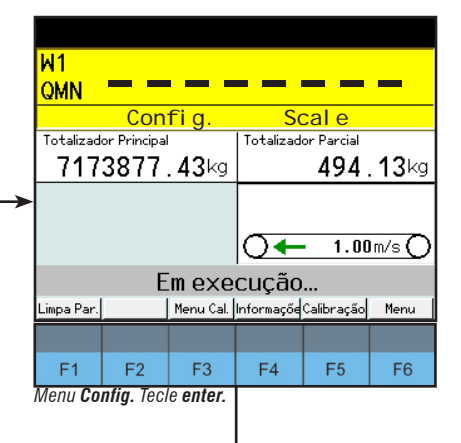

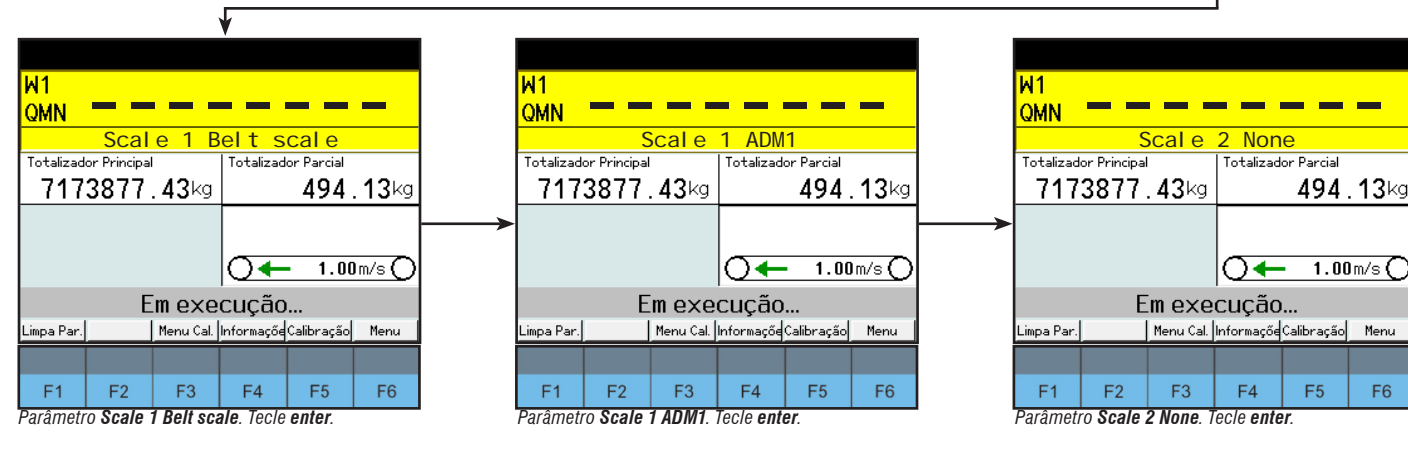

#### <span id="page-25-0"></span>**9.3.2. Fieldbus**

No menu **"Config"** ao navegar usando as teclas direcionais (direita e esquerda) temos a opção de configurar qual será a conexão fieldbus. Essas são as opções:

- **• Profibus DP:** Módulo profibus interno PBX;
- **• Modbus TCP:** Via Ethernet, porta 502;
- **• Profinet:** Módulo profinet interno PNX;
- **• Off:** Sem comunicação fieldbus.

**OBS.:** Para a opção **Profibus DP**, deve-se configurar também o endereço do dispositivo primário da rede.

#### **9.3.3. Ajuste**

Ao acessar o menu **"Calibration"** do Service Mode, irá ser exibida a opção **"Calibrate Scale 1"**.

Ao selecionar essa opção, entramos no menu de ajuste do BELT E.

#### **9.3.3.1. Parameters**

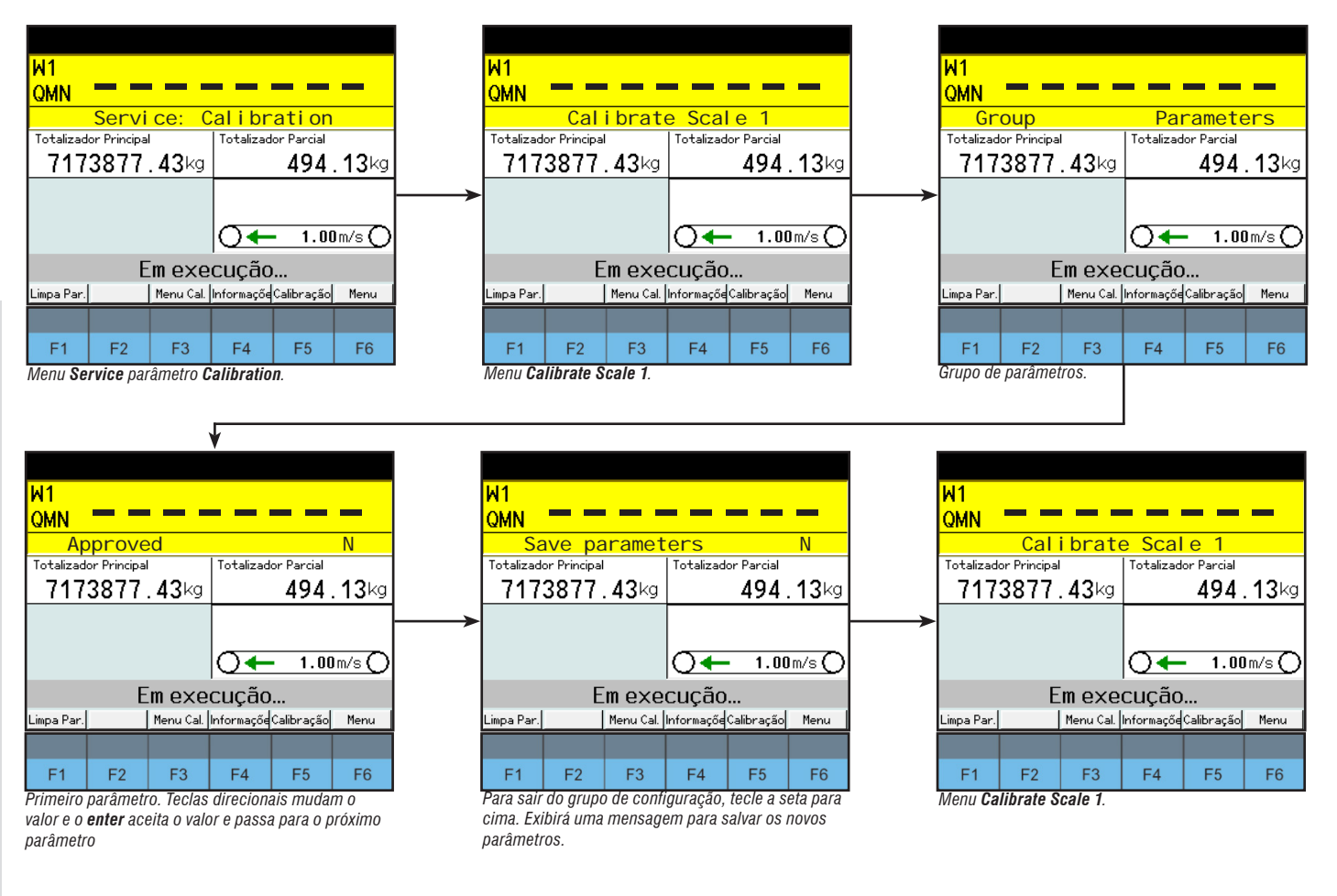

Neste grupo de configurações podemos modificar os parâmetros da terminal, como segue abaixo:

- **• Approved**: Deixar em N;
- **• Acc. Class**: Deixar em 0.5;
- **• Units:** Sistema de unidades que será usado (sistema internacional ou americano);
- **• Total Resolution:** Resolução do incremento do terminal;
- **• Flow Resolution:** Resolução do incremento do marcador de fluxo;
- **• Qmin:** Fluxo mínimo de operação;
- **• Qmax:** Fluxo máximo de operação;
- **• Qmin/Qmax hysteresis**: Exibição do status da histerese ao exceder/cair abaixo do mínimo ou do máximo (em % em relação ao máximo ou mínimo);
- **• Pulse Wheel:** Operação com o encoder de pulso. Caso seja configurado como single ou dual, irá habilitar as opções **"Pulse Wheel On"**, **"Len./ Pulse"** e **"Len./Pulse[mm]"**;

Caso o Pulse Wheel esteja "**Off**":

- **• Belt speed:** Velocidade da correia em m/s;
- **• Speed format:** Formato em que é apresentado a velocidade da correia.

Caso o Pulse Wheel esteja "**On** ":

**• Pulse Wheel On:** Seleciona a porta direcionada ao encoder de pulso;

**• Length/Pulse:** Seleciona o método para determinar o comprimento da correia por pulso: **"Manual"** para entrar com o valor manualmente, **"Measure"** para medir o valor e **"Calculate"** para calcular o valor;

Quando Length/Pulse estiver "Manual":

- Length/Pulse (mm): Caso se tenha o valor do comprimento da correia por pulse, é inserido diretamente neste parâmetro;
- Speed format: Determina a quantidade de casas decimais da velocidade da correia.

Quando Length/Pulse estiver "Meansure". O comprimento da correia por pulso pode ser medido, é aplicado uma marca na correia e o transportador é ligado. Quando a marca passar nesta posição novamente após um número específico de revoluções, o ciclo de medição é encerrado e o driver calcula o comprimento da correia por pulso do tacômetro:

- Belt length (m): Insira o comprimento da coreia;
- Revolutions: insira o número de revoluções da correia;
- Start Meansuring: Começar o processo de mensuração;
- Stop Meansuring: Parar o processo de mensuração;
- Length/pulse (mm): Exibe o comprimento de correia percorrido entre cada pulso do tacômetro.

Quando Length/Pulse estiver "Calculate". Caso o comprimento da correia não seja conhecido e não puder ser medido, ele pode ser calculado pelo programa baseado nos dados técnico da polia do tacômetro:

- Roller Diame... (mm): Inserir o diâmetro da polia do tacômetro;
- Pulses/Revolution: Inserir a quantidade de pulsos por revolução (este valor é informado pelo fabricante do tacômetro);
- Length/Pulse (mm): O compirmento da correia por pulso é calculado e exibido neste valor.

#### <span id="page-27-0"></span>**9.3.3.2. Calibration**

Neste grupo acessamos as configurações de ajuste do terminal, como segue abaixo:

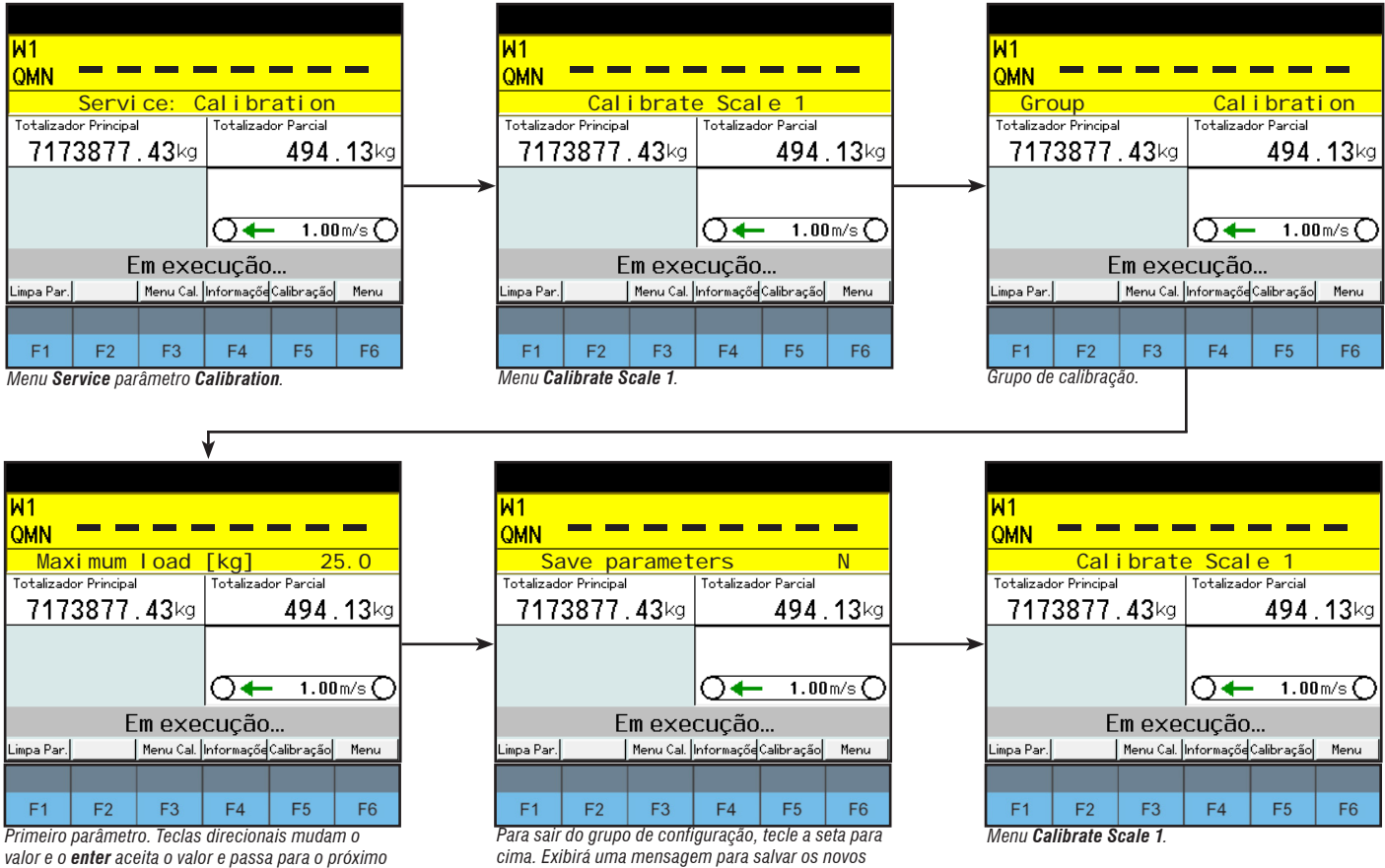

*valor e o enter aceita o valor e passa para o próximo parâmetro*

*parâmetros.* **• Maximum load [kg]:** Carga líquida máxima permitida atualmente da unidade de pesagem sem o peso da correia.

- **• Update rate:** Seleciona a frequência de atualização em hertz;
- **• Incline sensor**: Seleciona a interface para conectar um sensor para determinar a inclinação da correia, sendo elas: Off, Analógica e Digital;
- **• Calibrate zero:** Ao selecionar "Y" e pressionar a tecla , o módulo irá iniciar a captura do Zero;
- **• Calibr. load:** Ao selecionar "Measure" e pressionar a tecla , irá aparecer a opção de preencher o valor do peso padrão utilizado e após isso o módulo irá iniciar a captura da carga atual;
- **• Max. signal [mV/V]**: Determina o valor em mV/V da carga aplicada sobre a balança durante a calibração.
- **• Weigh length [mm]**: Faixa de comprimento de pesagem em mm;
- **• Interval [kg]**: Entrada do tamanho do incremento para cálculo de sobrecarga e subcarga permitida.
- **• Under load [d]**: Número de incrementos para subcarga.
- **• Over load [d]**: Número de incrementos para sobrecarga.
- **• Correction factor:** Fator de correção;

#### <span id="page-28-0"></span>**9.3.3.3. Adaptation**

Neste grupo os parâmetros de range de zero, sobrecarga e filtros são configurados.

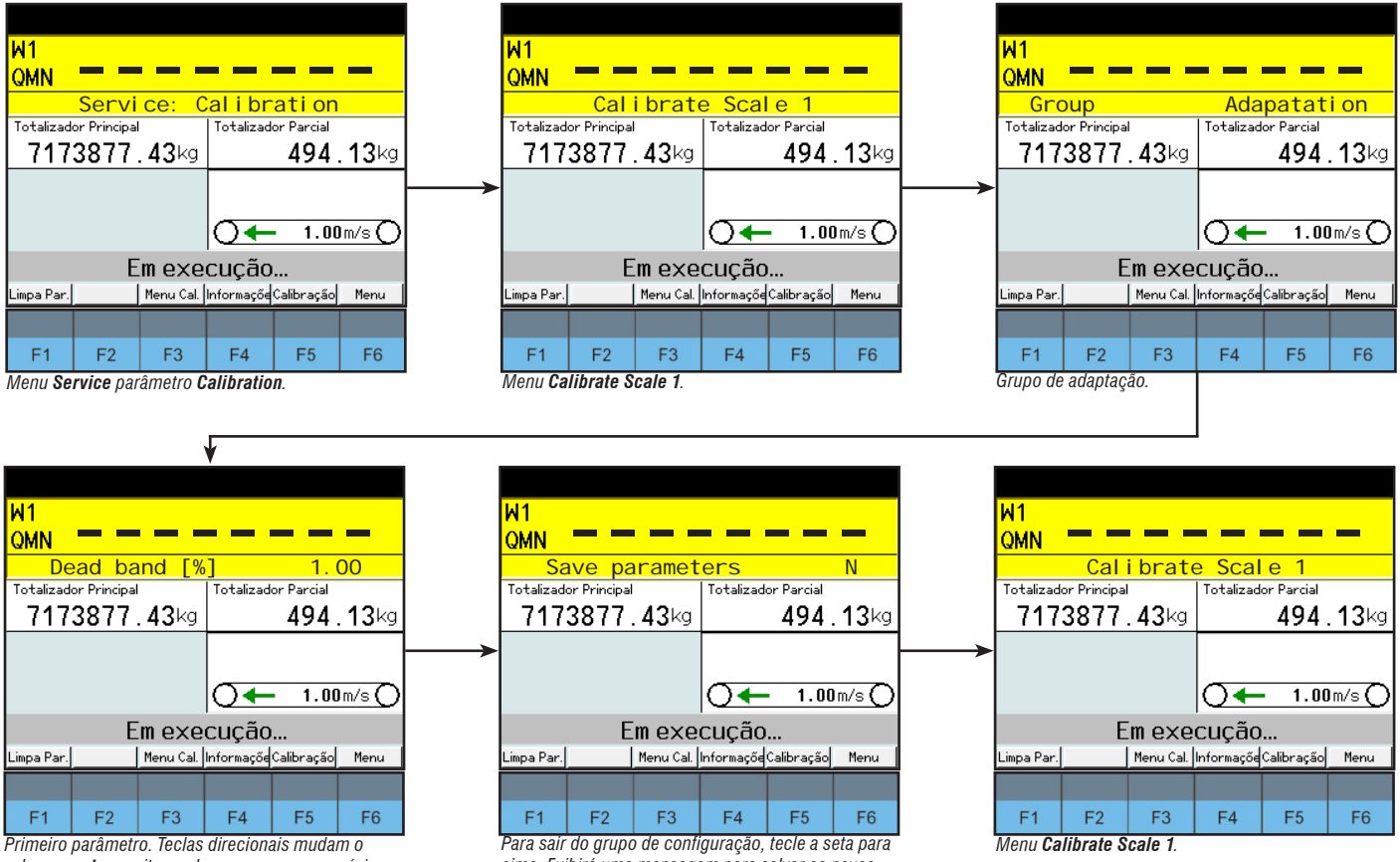

*valor e o enter aceita o valor e passa para o próximo parâmetro*

- **• Dead band [%]:** Dado em percentagem máxima de taxa de transferência. Se a quantidade de alimentação está nesse intervalo, essa quantidade não é capturada como taxa de transferência;
- **• Show Flow in DB**: Se habilitado, irá mostrar a taxa de transferência mesmo quando estiver em Dead band;
- **• Totalize Negative:** Habilita/Desabilita a consideração do fluxo negativo;
- **• Display Filter:** Tamanho do filtro de suavização do display;
- **• Flow filter time:** Tempo de filtro para a taxa de transferência;
- **• Zero length:** Valor do comprimento da correia para Zero;
- **• Zero Range [%]:** Valor da percentagem de Zero em relação ao fluxo máximo;
- **• AZT Range [%]:** Entrada do valor de intervalo para autocorreção do Zero;
- AZS Zero [%]: Faixa de correção automática do zero;
- Full length zero setting: se estiver habilitado, o ajuste de zero é sempre realizado ao longo de todo o comprimento da faixa de ajuste do zero, mesmo que a faixa de ajuste do zero seja deixada temporariamente.
- Zero mode: Seleciona o método de ajuste do zero, apresenta suas opções "Mean" e "Profile".
- Mean: A diferença do ponto zero é medida ao longo de todo o comprimento da faixa de ajuste do zero. O valor médio é ajustado para a correção do ponto zero.
- Profile: A diferença do ponto zero é medida e atribuída à posição atual da correia. A correção do ponto zero é então realizada com os valores de correção precisos e, assim, segue o perfil da correia.
- **• Drop offset:** Valor em mm da distância entre o ponto de drop off e o ponto de medição.

*cima. Exibirá uma mensagem para salvar os novos parâmetros.*

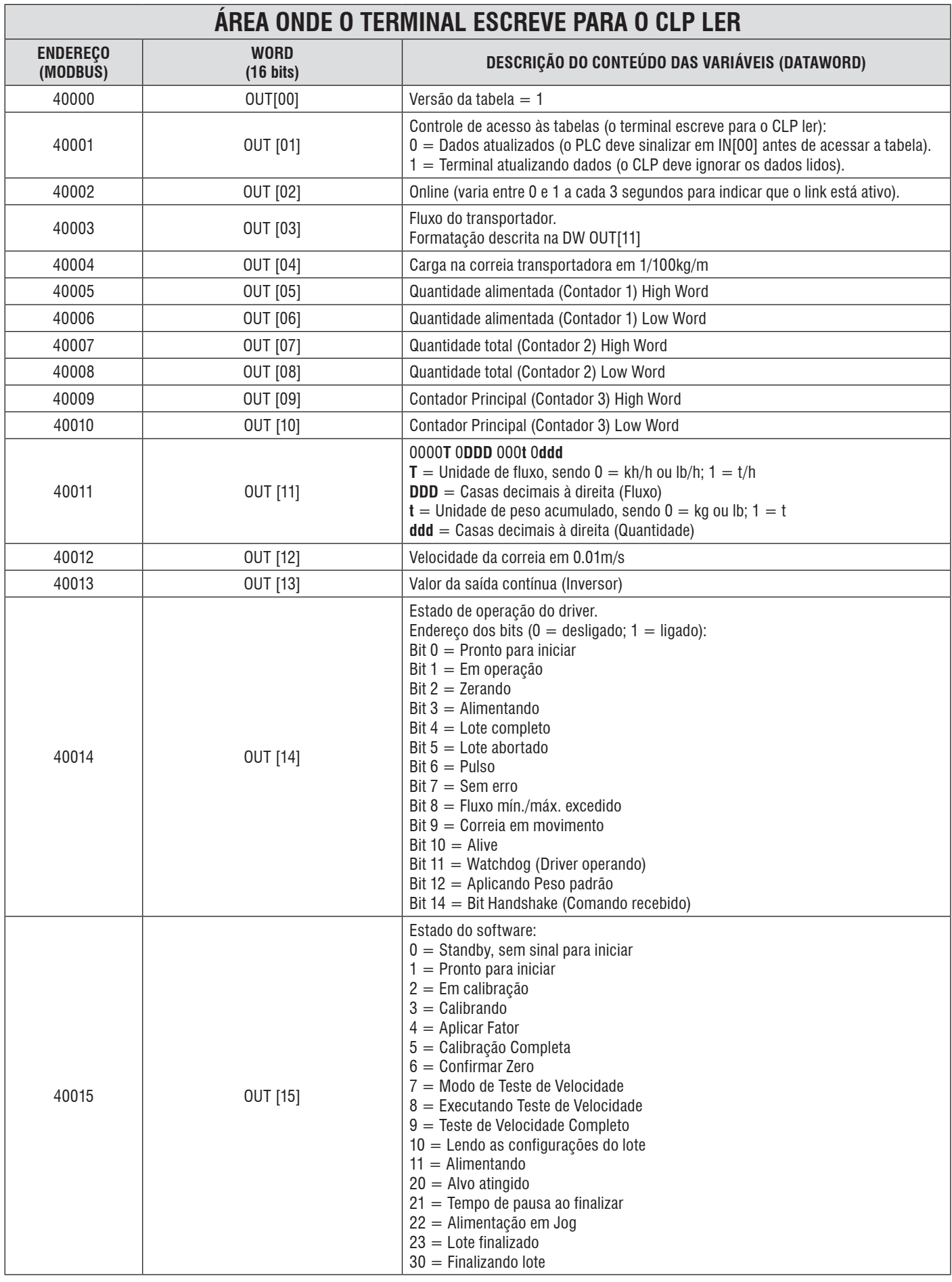

## <span id="page-29-0"></span>**9.4. Tabela de Words - Fieldbus**

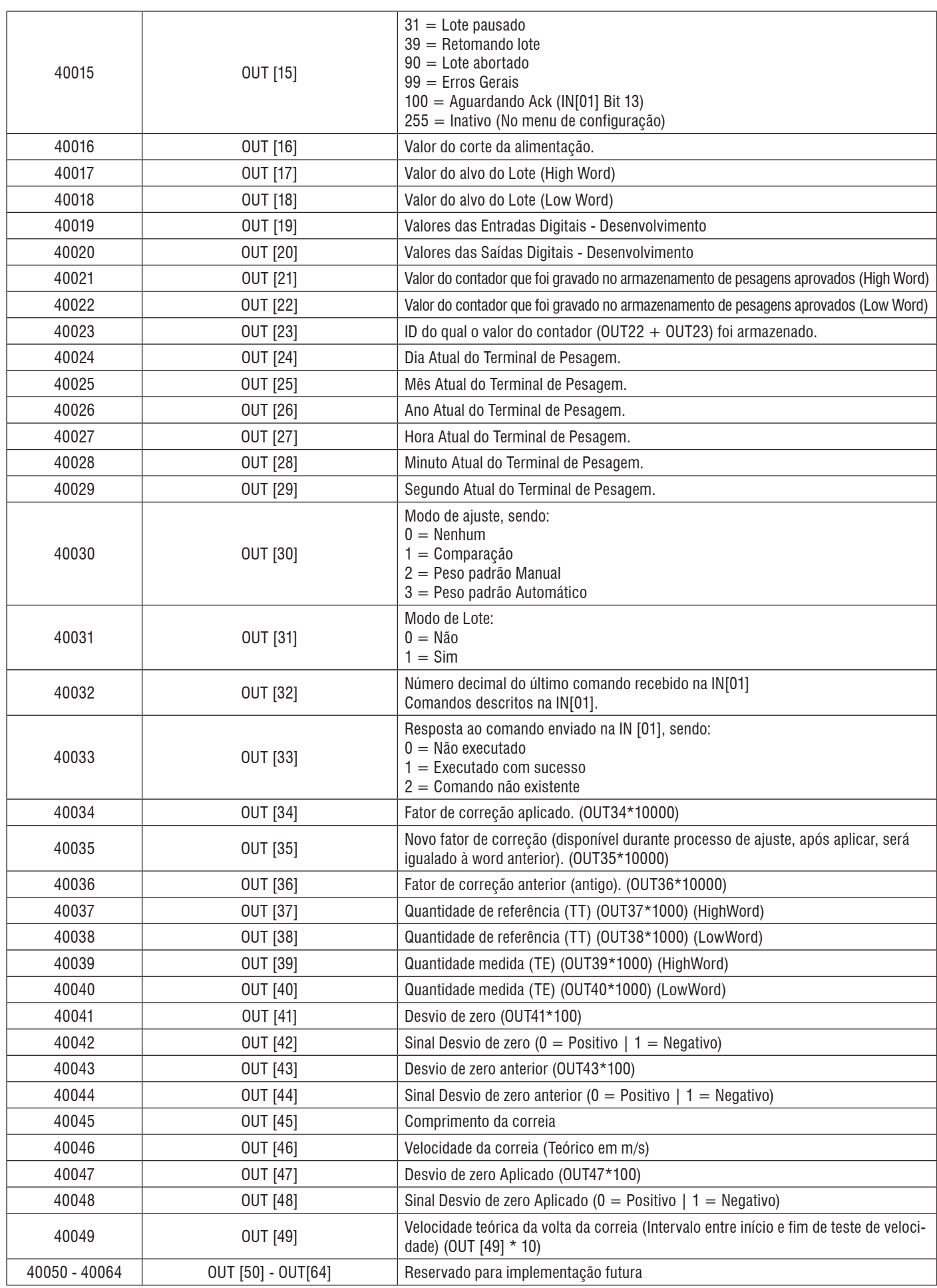

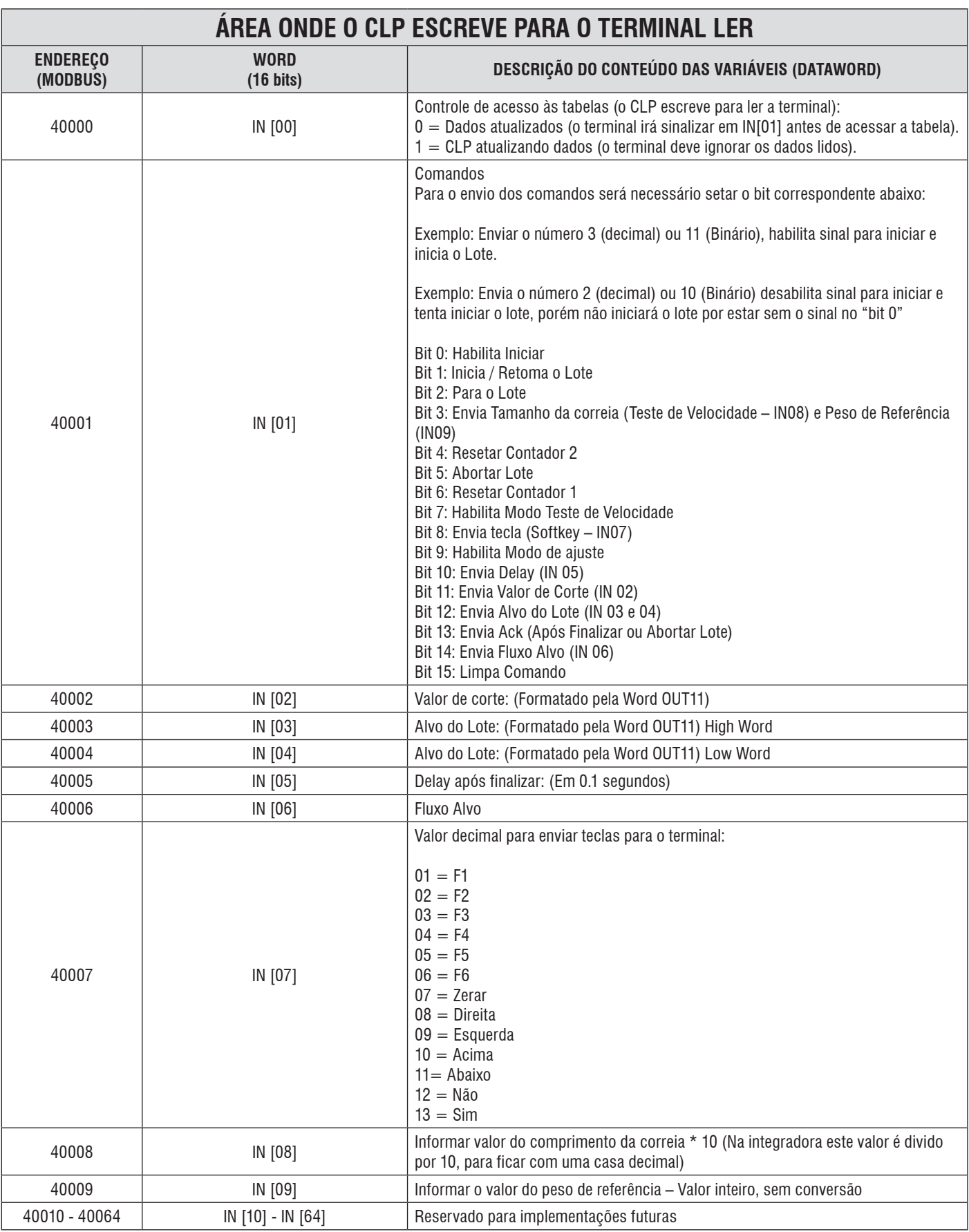

# <span id="page-32-0"></span>**10. LOCAL DE INSTALAÇÃO**

A escolha do local de instalação é de extrema importância para o bom desempenho da balança. O local deve ser definido, de maneira conjunta, pelos responsáveis da Toledo do Brasil e do Cliente.

## **10.1. Obrigatoriedades**

A balança deve estar o mais distante possível de:

#### **10.1.1. Curvas Ascendentes**

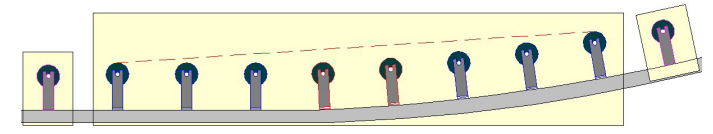

#### **10.1.2. Curvas Descendentes**

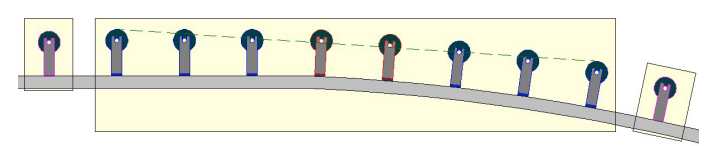

## **10.2. Curvas de mudança de trajetória**

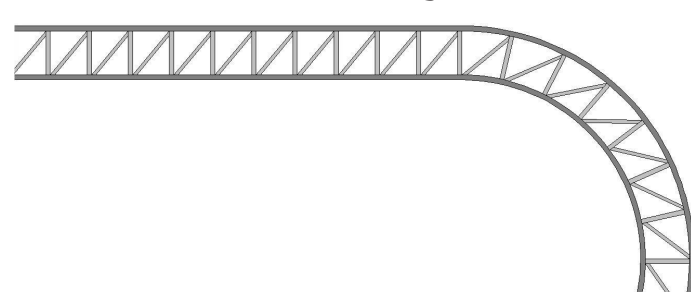

• Cavaletes autoalinhantes e Tambores de acionamento

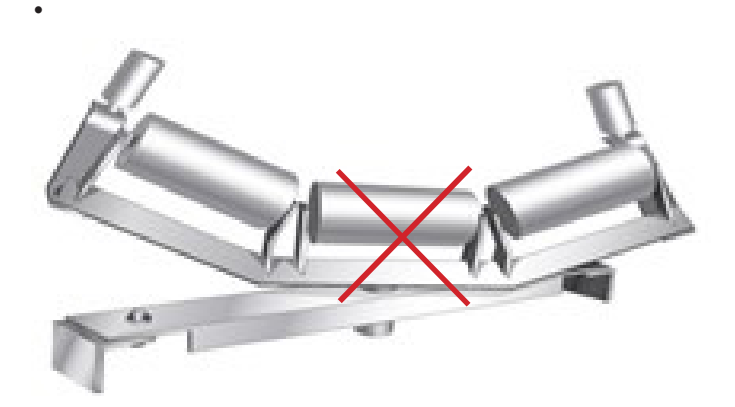

• Tambor de acionamento

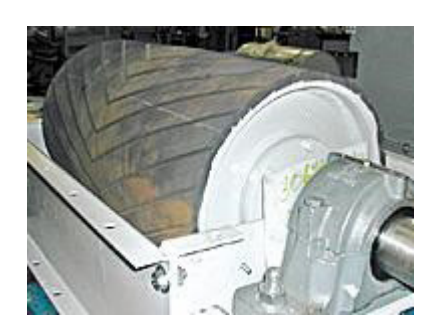

- Locais suscetíveis ao acúmulo de material;
- Guia laterias e sistemas de vedação.

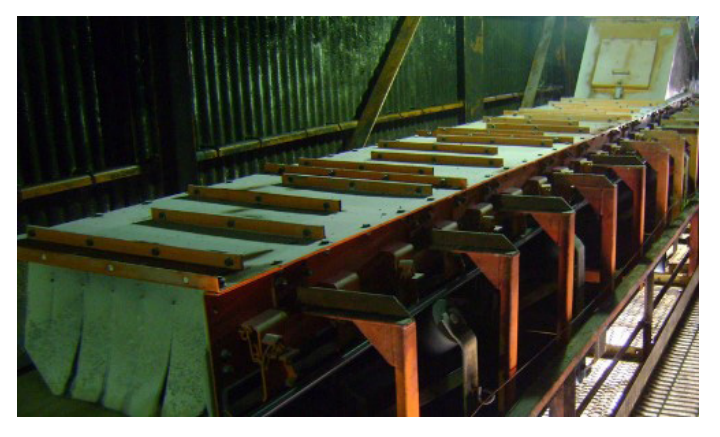

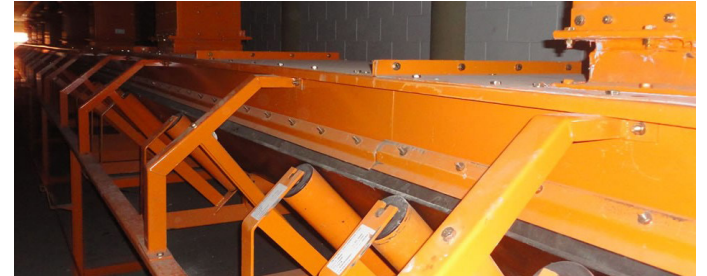

- Ponto de alimentação;
- Ponto de descarga.

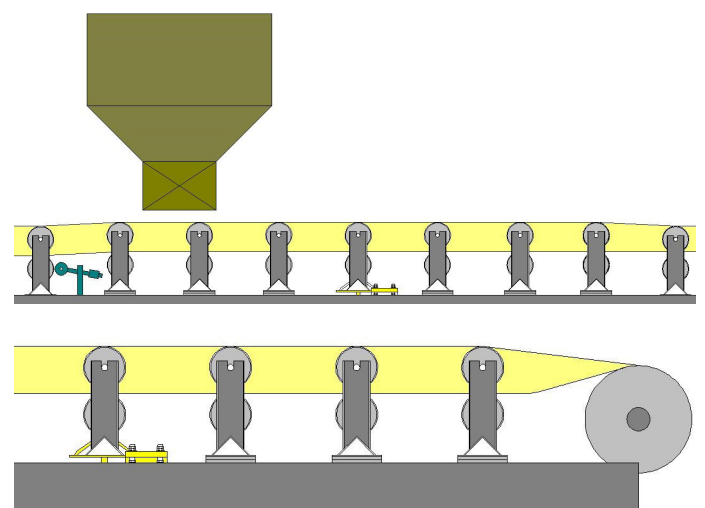

<span id="page-33-0"></span>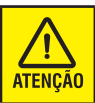

Após a definição do local onde a balança será instalada, o cavalete em questão deve ser marcado e seu número anotado em relatório.

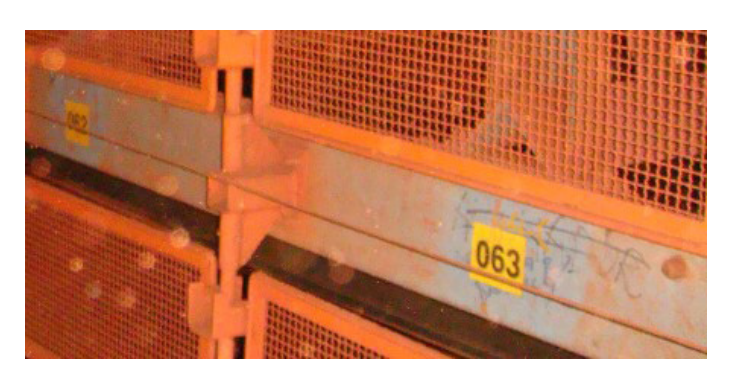

## **10.3. Recomendações**

A fim de termos um desempenho ainda melhor, recomendamos que as condições listadas abaixo também sejam atendidas:

• Instalar a Zona Crítica (ver tópico Preparação para Instalação) em um mesmo módulo do transportador;

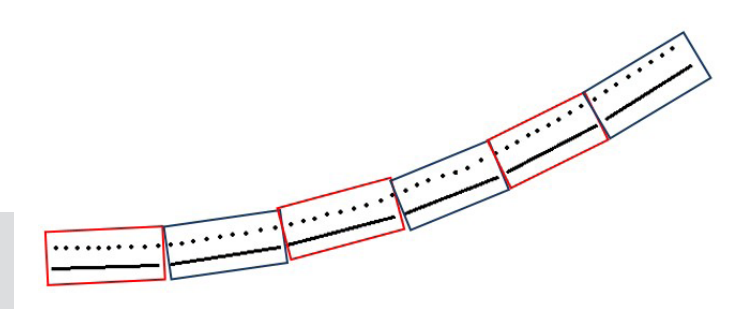

- Transportador em local aberto;
- Cobertura de fácil remoção;

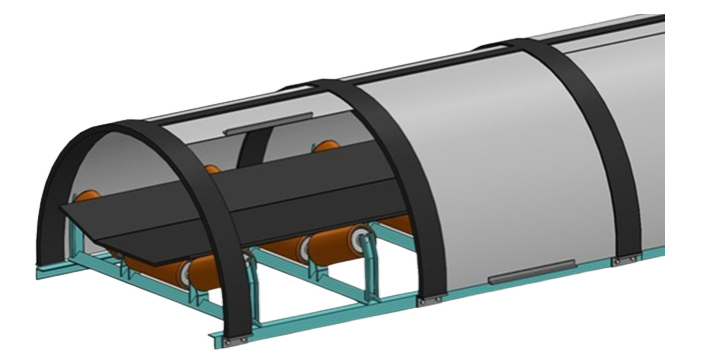

• Instalar um regulador de camada de material;

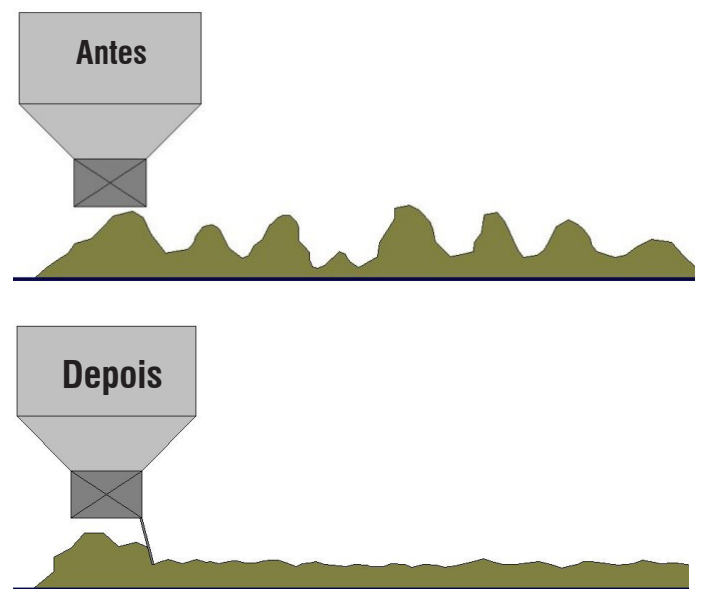

• Transportador com acesso dos dois lados;

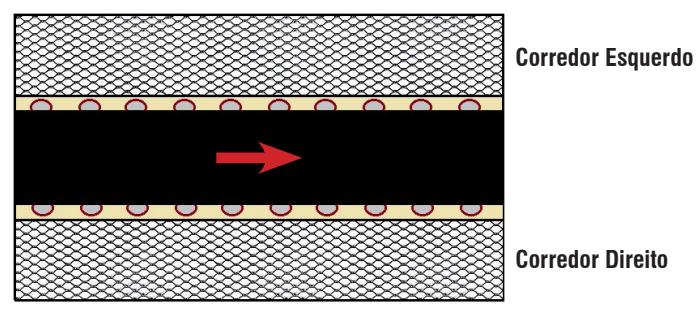

# <span id="page-34-0"></span>**11. ADEQUAÇÃO DO TRANSPORTADOR**

Uma vez definido o local de instalação, deverá ser verificada, previamente, a necessidade de alterações no transportador a fim de agilizar e facilitar as etapas de instalação da balança integradora. Todas as adequações serão de responsabilidade do cliente.

Verificar se há espaço suficiente para o posicionamento da balança; As dimensões da balança, independente do modelo, estão no desenho de conjunto geral.

Abaixo um exemplo relacionado à balança Modelo A:

#### ANTES (vista superior)

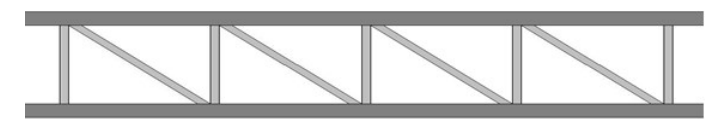

DEPOIS (vista superior)

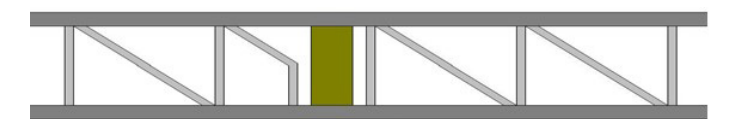

O mesmo tipo de retrabalho deve ser realizado para outros elementos que possam gerar interferência com o posicionamento da balança e do tacômetro. Por exemplo: eletrodutos, caixas de passagem, detectores de rasgo de correia, suportes de chave de segurança, reforços estruturais, etc.

Caso o espaço entre a correia de retorno e a longarina do transportador não seja suficiente para instalar a Ponte de Pesagem, deverá ser feita uma alteração no trajeto da correia, conforme apresentado abaixo.

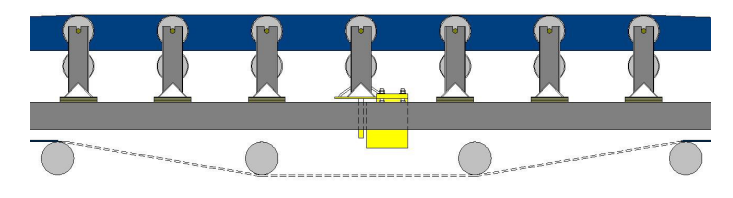

Com relação à rigidez estrutural, devem ser corrigidas as seguintes irregularidades:

## **11.1. Deflexão longitudinal**

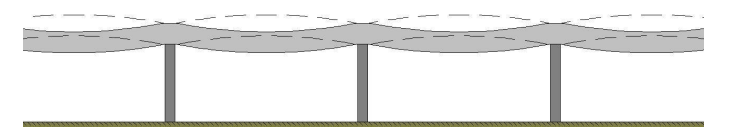

## **11.2. Deflexão transversal**

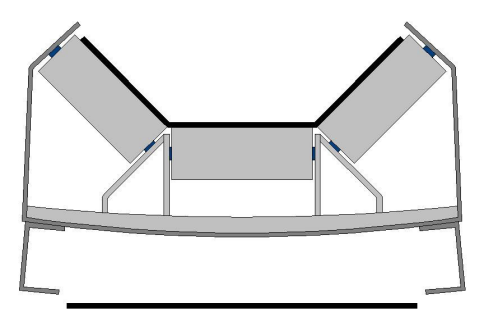

## **11.3. Cavaletes da Zona Crítica**

Observações em relação aos cavaletes da zona crítica:

- Devem ter as mesmas dimensões;
- Devem estar em bom estado de conservação, de preferência novos;
- As chapas de fixação deverão estar em bom estado;
- Os apoios dos roletes deverão estar em bom estado.

## **11.4. Roletes da Zona Crítica**

Observações em relação aos roletes da zona crítica:

- Devem ter as mesmas dimensões (de um cavalete para o outro);
- Devem estar em bom estado de conservação, de preferência novos;
- Seus rolamentos devem possibilitar o livre giro;
- Devem ter excentricidade máxima de 0,2 mm;
- Devem estar balanceados de acordo com a ISO 1940  $(Q = 6,3) - 500$  rpm.

# <span id="page-35-0"></span>**12. PREPARAÇÃO PARA INSTALAÇÃO**

Utilize, obrigatoriamente, o desenho do conjunto geral do sistema fornecido.

Zona crítica é os 3 cavaletes anteriores e os 3 cavaletes posteriores ao(s) cavalete(s) da(s) balança(s) e tem como objetivo minimizar a influência da correia durante o processo de pesagem.

Os requisitos mínimos para a Zona crítica no início da instalação da balança são:

• O espaçamento entre todos os cavaletes devem ser exatamente o mesmo;

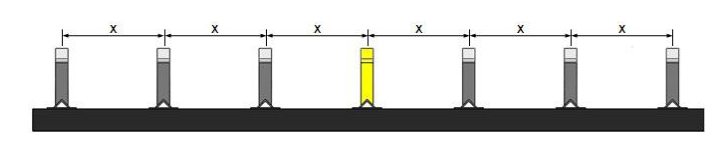

• Os cavaletes devem estar em esquadros e centralizados com o transportador;

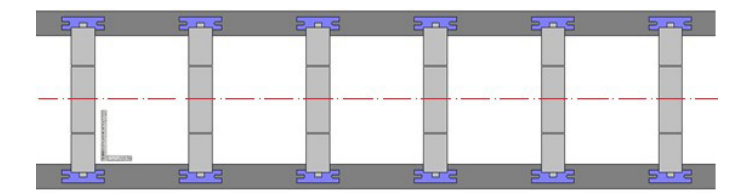

• Esta zona deve estar em um plano uniforme. Não necessariamente no plano horizontal;

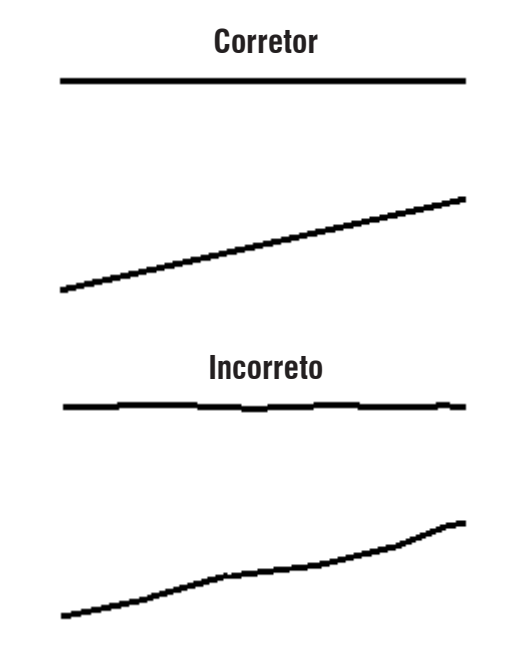

• Esta zona deve estar em um plano elevado, em pelo menos 10 mm

em relação ao restante do transportador;

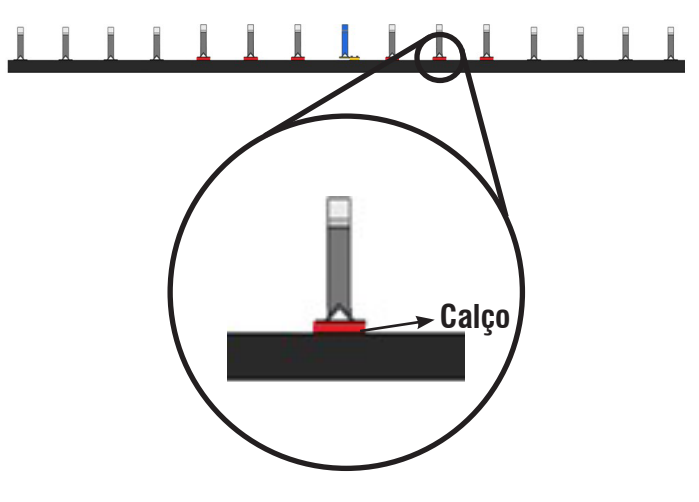

• A correia deve tocar, de maneira uniforme, todos os roletes de todos os cavaletes da zona crítica;

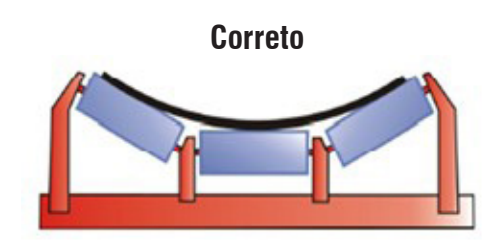

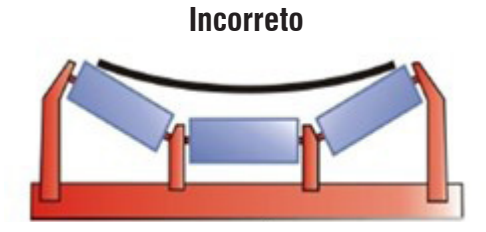

• Prever dispositivo para levantar a correia

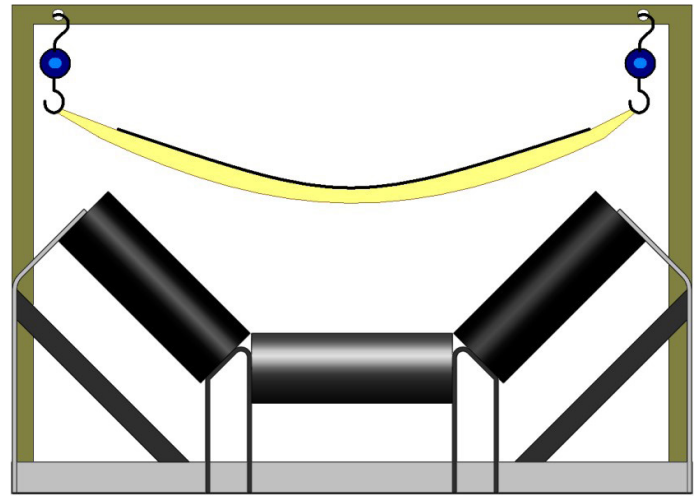

• Preparar o cavalete que será montado sobre a balança;

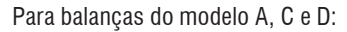

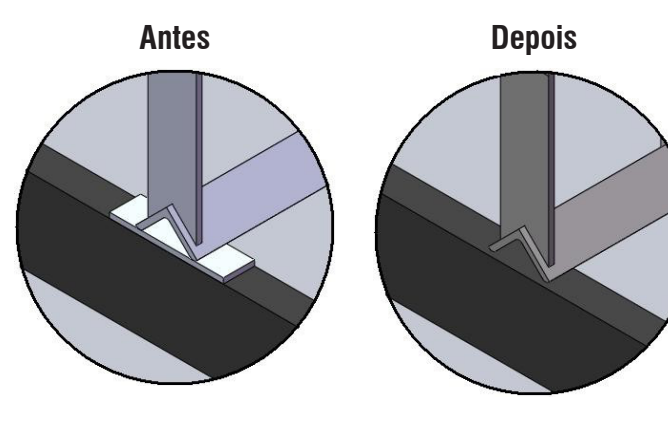

Para balanças do modelo B:

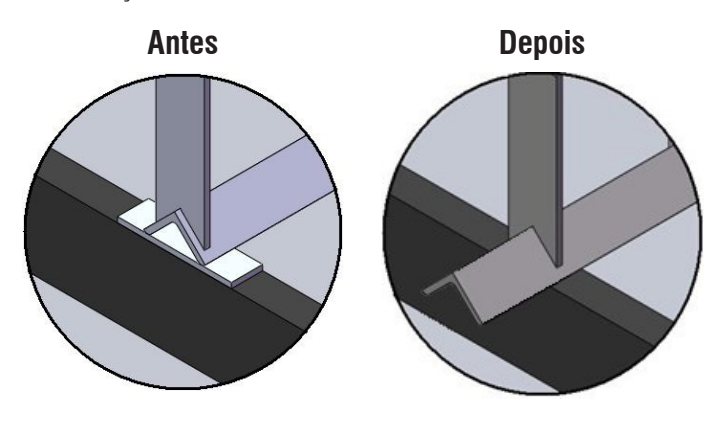

Não cabe à Toledo do brasil a regularização das instalações elétricas

dos clientes e, tão pouco, a responsabilidade por danos causados ao equipamento em decorrência do não seguimento das instruções apresentadas neste tópico, fica ainda o equipamento sujeito a perda da garantia.

Responsabilidade da Toledo do Brasil:

- Ligação das células de carga;
- Ligação do dispositivo para medição de velocidade;

Utilize, obrigatoriamente, o diagrama elétrico do sistema fornecido.

Para a escolha do local onde será fixado o painel, as seguintes observações devem ser levadas em consideração:

- Proximidade com a balança:
- Facilitará o processo de calibração;
- Facilitará o diagnóstico de problemas;
- Facilitará a manutenção do equipamento;
- Comprimento de cabos menores;
- Não haverá necessidade em se utilizar cabos especiais;
- Menor possibilidade de mau contato, interferência eletromagnética, etc..
- Local abrigado:
	- Evitará exposição ao tempo;
	- Hardware terá maior vida útil.

Na sequência, fixe o painel no local selecionado, de maneira ergonômica.

A caixa de junção deve ser posicionada junto à longarina e próximo à balança:

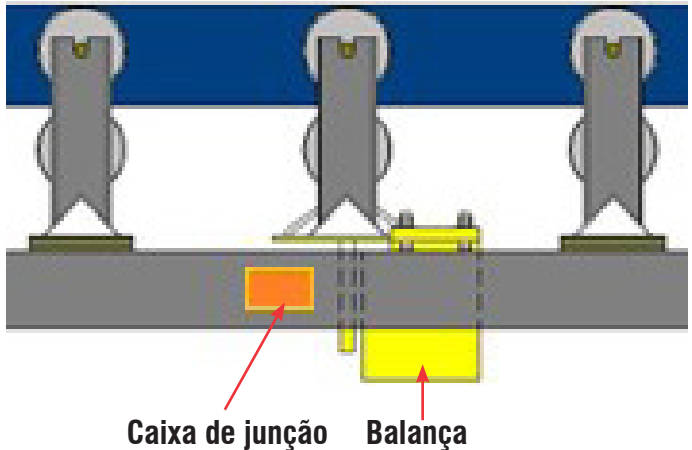

Preparação para a instalação **Preparação para a instalação**

Para sistemas com duas balanças, fixe a caixa de junção em um ponto equidistante às balanças.

Para sistemas com 4 balanças e um total de 8 células de carga, serão fornecidos 2 caixas de junção e 1 caixa de passagem. Desta última sairá o cabo principal em direção ao painel de controle.

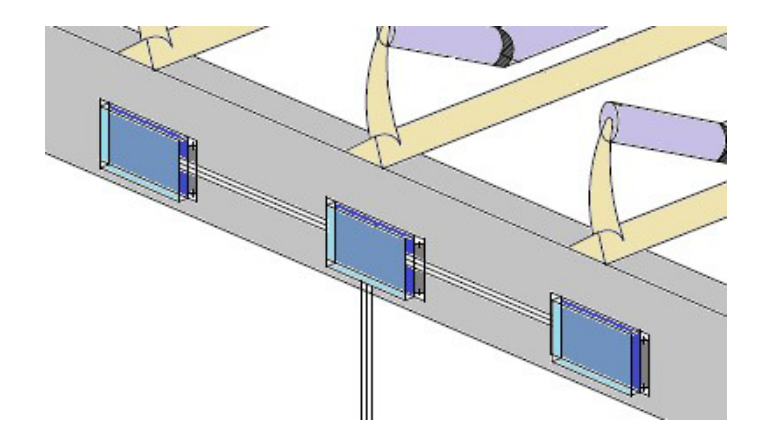

Alguns passos devem ser seguidos, de acordo com a norma IEC 6100:1997, que entre outros assuntos descreve a classificação de cabos e arranjos e montagens de calhas.

Em nosso equipamento, teremos as seguintes classes:

Classe 1: Células de carga Classe 2: Saídas analógicas e digitais; Classe 3: Alimentação do painel

Cada classe deverá ter eletroduto individual. Logo, será necessária uma arquitetura semelhante à apresentada abaixo:

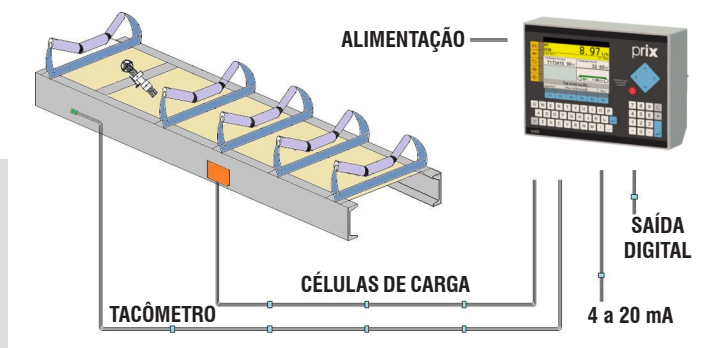

- Estabilizar a rede elétrica com uma variação máxima conforme padrões estabelecidos na norma de instalações ele´trica NBR 5410 - Instalações Elétricas de Baixa Tensão;
- Em caso de rede elétrica não isolada da rede da fábrica, é obrigatória a utilização de transformador Isolador;
- Nos casos em que a alimentação elétrica do cliente for bifásica,

o esquema de transformador isolado deverá ser conforme abaixo (Obs.: Todos os fornecimentos Toledo do Brasil são monofásicos):

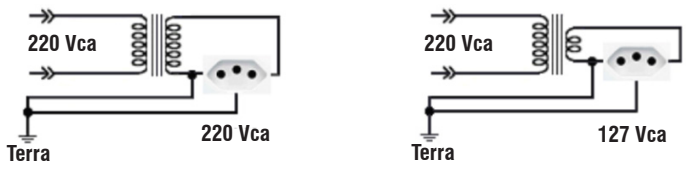

- Utilizar *plugs* e tomadas com encaixes firmes de precisos, em perfeito estado e à prova de mau contato, de acordo com a NBR14.136;
- Em ambientes com presença de umidade e jatos de água, utilizar tomadas, caixas de passagem e conexões de eletrodutos a prova de água;
- Utilizar um quadro de alimentação para o sistema Toledo do Brasil alimentado diretamente da subestação, não compartilhando a mesma linha com dispositivos que possam gerar ruídos elétricos;
- Aterrar o Neutro única e exclusivamente na subestação. A tensão entre o neutro e o terra deverá ser menor que 5 V. Lembrando que o terminal neutro não pode estar ligado ao terra.

Para o correto funcionamento de todo o sistema Toledo do Brasil, é fundamental que o aterramento elétrico seja realizado seguindo as normas descritas na ABNT-5419.

Locais onde já existe malhas de terra:

- Os equipamentos devem ser interligados e conectados através de um ou mais condutores a UM ÚNICO PONTO da malha de terra existente.
- Caso seja necessário instalar os equipamentos em um local onde a edificação é uma estrutura metálica, interligar e conectar os equipamentos, se possível, ao mesmo ponto de aterramento da estrutura, ou dos equipamentos existentes, de modo a evitar uma diferença de potencial (numa condição de falta) entre os equipamentos Toledo do Brasil e os equipamentos ou estruturas existentes.
- Deve-se conectar o ponto de aterramento para os equipamentos Toledo do Brasil o mais longe possível da conexão de para-raios.
- Deve-se observar as condições do aterramento periodicamente, visto que ao longo do tempo, solos corrosivos com alto teor de umidade, alto teor de sal e altas temperaturas deterioram as hastes de cobre e as conexões.

#### **Interligação entre sistemas com aterramentos distintos.**

•

Em casos de comunicação entre sistemas localizados em pontos distantes com aterramentos distintos, deve-se fazer a interligação das malhas de aterramento de modo a minimizar a diferença de potencial entre elas, ou seja, equipotencializando-as. Esta interligação deve ser feita utilizando-se cabos de cobre nu (conforme tabela abaixo).

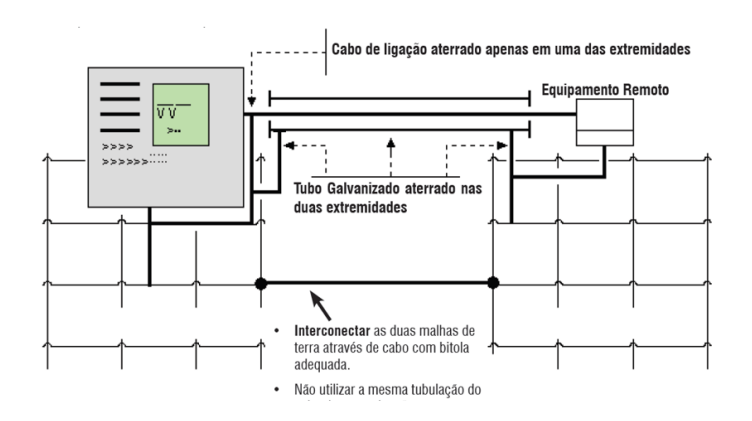

#### **10.2.6 Diversos**

A infraestrutura necessária para interligação do equipamento Toledo do Brasil com dispositivos externos deve ser providenciada pelo cliente. Exemplos:

- Comunicação de Rede Industrial (Profibus, Modbus, Devicenet, Controlnet, Ethernet IP, etc.);
- Interligação das I/Os com sistema supervisório;
- Interligação das saídas analógicas (4 a 20 mA) com sistema supervisório;
- Interligação com Display Spider;
- Etc.

# <span id="page-39-0"></span>**13. RECURSO PARA INSTALAÇÃO**

## **13.1. MÃO DE OBRA**

- Um mecânico;
- Um ajudante;
- Um eletricista/instrumentalista;
- Um técnico de Automação (quando houver comunicação em rede industrial).

**Obs.**: Cliente deve nomear a pessoa que receberá treinamento operacional.

## **13.2. Máquina e ferramentas**

- Munck;
- Máquina de solda/Oxicorte;
- Lixadeira;
- Talha
- Caixa de ferramentas para serviços eletromecânicos;
- Trena;
- Nível;
- Esquadro;

## **13.3. Diversos**

- Corda;
- Extensão elétrica;
- Linha de aço;
- Ferro de solda e estanho;
- Marcador Industrial;
- Calço (1, 2, 5, 10 mm) de preferência com o mesmo formato da chapa de fixação do cavalete. Pelo menos 12 peças de cada. Exemplos:

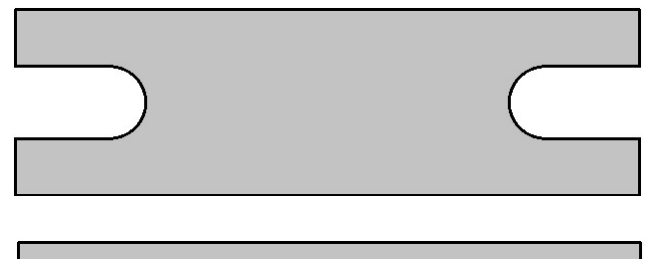

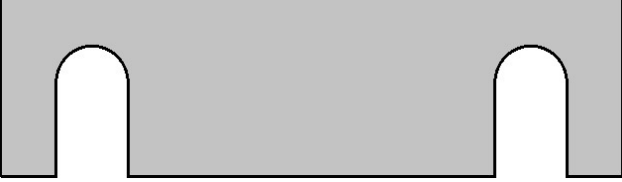

# <span id="page-40-0"></span>**14. INSTALAÇÃO**

O cliente deve disponibilizar todos os recursos de instalação, conforme o tópico "Recursos para Instalação".

Listaremos as etapas básicas para instalação da balança integradora, a qual deve ser supervisionada pelo técnico da Toledo do Brasil.

Antes da chegada do técnico, todas as peças do equipamento devem estar posicionadas ao lado do transportador. Para movimentação/ içamento da balança modelo A e C, devem ser utilizados os suportes laterais.

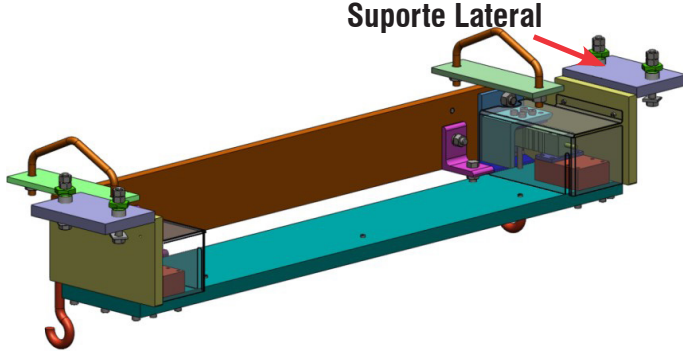

## **14.1. Modelo A e C**

- Retirar o cavalete que será parte da balança e retrabalhá-lo conforme tópico "Preparação para Instalação";
- Posicionar a(s) Ponte(s) de Pesagem sobre as longarinas do transportador;
- Realizar a correta furação da longarina;
- Fixar a ponte de pesagem;

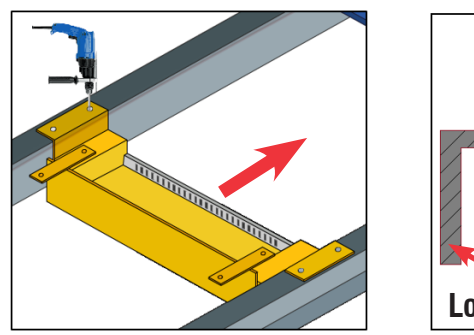

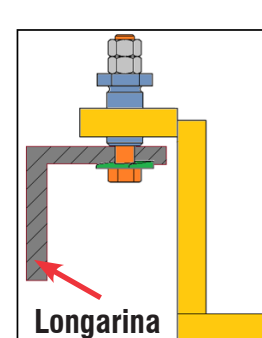

• Fixar o cavalete sobre a balança e garantir sua fixação;

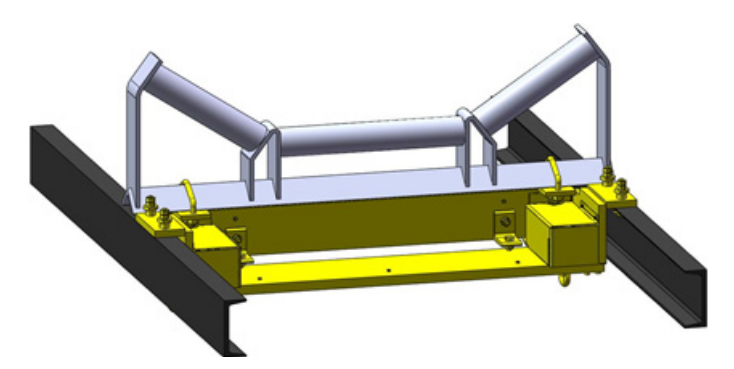

- Ajustar os parafusos niveladores;
- Aterrar a balança ao transportador;
- Destravar a balança.

## **14.2. Modelo B**

- Retirar o cavalete que será parte da balança e retrabalhá-lo conforme tópico "Preparação para Instalação";
- Marcar o posicionamento correto das sapatas e ponteá-las com solda;
- Finalizar o processo de solda das sapatas;
- Soldar os reforços estruturais;
- Instalar os conjuntos de célula;
- Fixar o cavalete sobre a balança e garantir sua fixação;
- Ajustar os parafusos niveladores;
- Aterrar a balança ao transportador.

## **14.3. Tacômetro**

Quando montado na correia de carga, ele deve ser instalado fora da Zona Crítica, conforme ilustração abaixo:

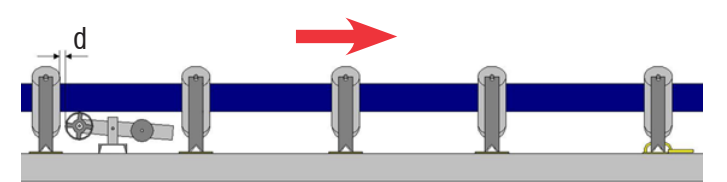

#### Regras:

- A polia deve estar centralizada com a correia;
- A distância "d" deve estar entre 25 e 50 mm;
- A inclinação do braço deve ser mínima em relação ao plano do transportador;

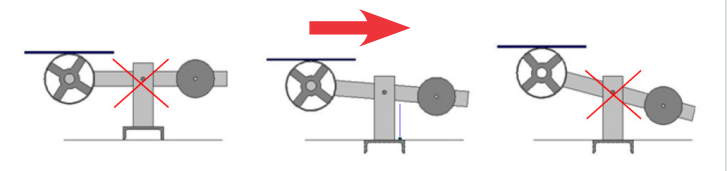

- Ajustar a folga entre o braço e o suporte do braço;
- Ajustar o contrapeso;
- Ajustar o limitador.

# <span id="page-41-0"></span>**15. AJUSTE ESTÁTICA E DINÂMICO**

Para realizar o ajuste estático, deverá ser utilizada uma quantidade de peso padrão correspondente a pelo menos 30% da capacidade da balança.

O peso nominal (100%) pode ser obtido através da fórmula abaixo:

Alimentação Nominal [t/h] x Span de Pesagem [m] Peso Nominal  $[kg] =$ Velocidade da Correia [m/s] x 3,6

Caso não tenha sido fornecido o sistema de aferição, deverá ser previsto algum dispositivo para posicionamento dos pesos padrão. Em último caso, os pesos deverão ser posicionados sobre a própria correia.

Para realizar a calibração com material, deverá ser prevista a logística necessária. Basicamente, temos duas situações:

- Pré pesagem do lote de carga em balança estática;
- Pós pesagem do lote de carga em balança estática.

Esta calibração deve durar 10 minutos ou 3 voltas de correia (o que for maior).

Lote de Carga<sub>1</sub> [kg] =  $\frac{Fluxo [t/h]}{6}$ 

Lote de Carga<sub>2</sub> [kg] =  $\frac{Fluxo [t/h] \times 3 \times \text{Comprimento da Correia [m]}{Velocidade da Correia [m/s] \times 3.6}$ Velocidade da Correia [m/s] x 3,6

O indicador 9270XN possui 6 zonas de calibração, conforme descrito abaixo:

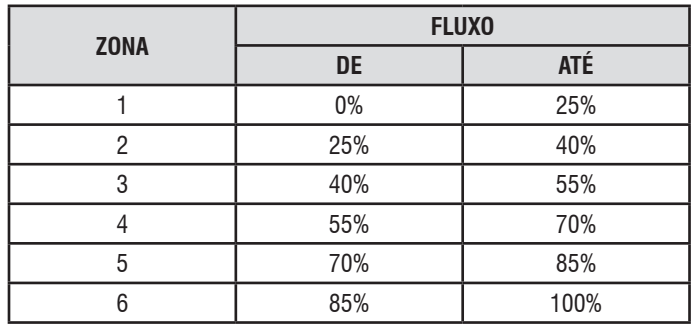

Logo, cada zona terá uma quantidade específica para o lote de carga.

# <span id="page-42-0"></span>**16. QUESTIONÁRIO PARA INÍCIO DE INSTALAÇÃO**

Antes de acionar a equipe da Toledo do Brasil para realizar a supervisão de instalação, configuração e calibração, o questionário abaixo deve ser preenchido e enviado à filial Toledo do Brasil responsável pelo atendimento.

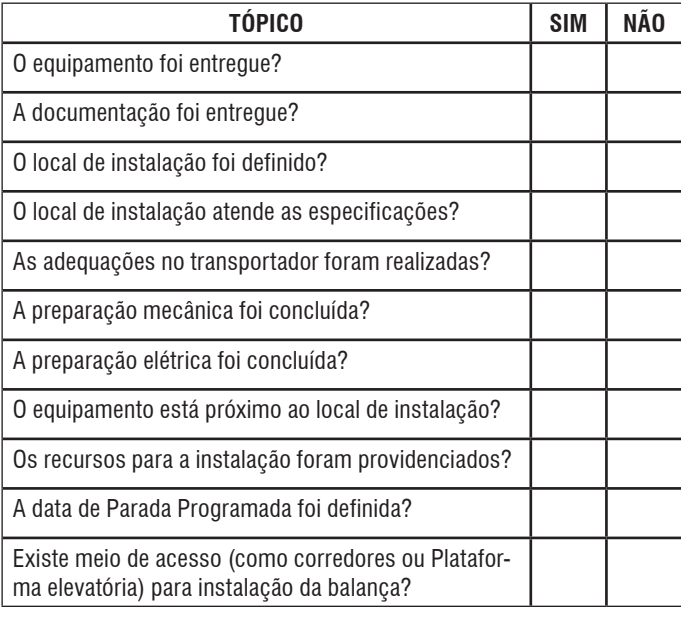

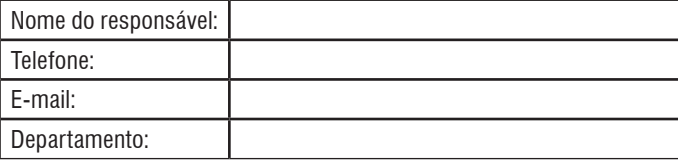

# <span id="page-43-0"></span>**17. RECOMENDAÇÕES GERAIS**

## **17.1. Sistema transportador e balança**

Uma balança integradora é projetada para executar a pesagem em movimento de materiais a granel, transportados por uma correia em um transportador. Por este motivo, não deve ser tratada como um equipamento isolado e independente, mas sim, como parte de um sistema integrado TRANSPORTADOR E BALANÇA. Assim, a necessidade de ambos, transportador e balança, serem cuidadosamente avaliados para que o máximo desempenho do sistema possa, então, ser obtido, é de grande importância.

A performance de uma balança integradora é influenciada em diferentes níveis pelo sistema transportador, no qual se encontra instalada e, por esta razão, o projeto do transportador, o local de instalação da balança e as reais necessidades da instalação são detalhes importantes que devem ser observados na fase de planejamento, para aquisição de uma nova balança e não após a aquisição.

## **17.2. Projeto do transportador**

A concepção do transportador é um fator determinantes tanto para a definição do correto dimensionamento da balança, quanto para a performance do sistema após sua posta em marcha.

Comprimento e inclinação do transportador, rigidez da estrutura, imunidade a vibrações excessivas, tipos de roletes e espaçamento entre os mesmos, ângulos dos rolos laterias no cavalete, velocidade da correia, tipo de correia, emenda e método de esticamento, coeficiente de enchimento são todos fatores importantes a serem observados já que têm efeito direto sobre o sistema transportador e balança.

Necessidades específicas e limites relativos a estes fatores são apresentados mais adiante.

## **17.3. Local de instalação**

A localização da balança integradora no sistema transportador propriamente dito, deve ser escolhida levando-se em conta a ZONA CRÍTICA ou ZONA DE INFLUÊNCIA e as PERTURBAÇÕES NA CORREIA.

- Zona crítica/Zona de influência: É a região do transportador onde a balança se encontra instalada e onde o perfeito alinhamento e espaçamento entre roletes é mais importante para os resultados. A zona crítica inclui um ou mais roletes de pesagem e pelo menos três roletes anteriores e posteriores. Estes roletes devem estar todos igualmente espaçados, em um mesmo plano, e livres de quaisquer pertubações na correia.
- Pertubações na correia: Para assegurar que somente o peso do material transportado seja percebido pela balança, mecanismos que causam variações de tensões na correia, ou que possam desordenar sua trajetória, devem ser mantidos o mais distante possíveis da zona crítica. Como por exemplo: tambores de acionamento ou de retorno, roletes auto-alinhadores, pontos de carregamento ou de descarga, guias laterais, curvas do transportador, TRIPPERS e outros.

Se a balança se destina a instalação não abrigada, toda sua zona crítica bem como sua unidade de controle deverão estar adequadamente protegidos da poeira, chuva, sol e, principalmente, do vento. A grandeza do erro provocado pela ação do vento é diretamente proporcional a sua velocidade.

## **17.4. Conclusão**

A instalação da balança integradora 9270 é relativamente simples. É fabricada em tamanhos padronizados para acomodar transportadores com correias de 6 a 96 polegadas e é embarcada completamente montada, pronta para ser instalada.

Para garantir sua máxima performance, serviços de técnicos treinados em fábrica devem ser solicitados para instalação, partida e calibração.

O conhecimento das limitações, do projeto do transportador, a escola do local e a correta instalação são as chaves para a aplicação bem sucedida de uma balança integradora. Estas considerações devem ser feitas previamente, não após a chegada da balança.

As balanças fabricadas pela Toledo do Brasil possuem elevado grau de precisão e confiabilidade, entretanto, é a aplicação, instalação, calibração, manutenção e limpeza do sistema Transportador e Balança determinantes para sua melhor performance e capacidade operacional.

Para auxílio, relacionamos no capítulo seguinte algumas das regras internacionalmente aceitas para o melhor desempenho de uma balança integradora. É sabido que nem todas as condições estabelecidas poderão ser sempre satisfeitas, no entanto, quanto maior for a exigência com relação a desempenho, maior deve ser o cuidado no tocante ao projeto do transportador e às facilidades oferecidas pelo site.

# <span id="page-44-0"></span>**18. REGRAS PARA MELHOR DESEMPENHO**

A balança Integradora modelo 9270, dependendo do número de pontes de passagem, é capaz de proporcionar precisões de 0,25% a 1,0%, uma vez que atendidas dos efeitos climáticos / ambientais.

Toda zona crítica da balança deve estar adequadamente protegida dos efeitos climáticos / ambientais.

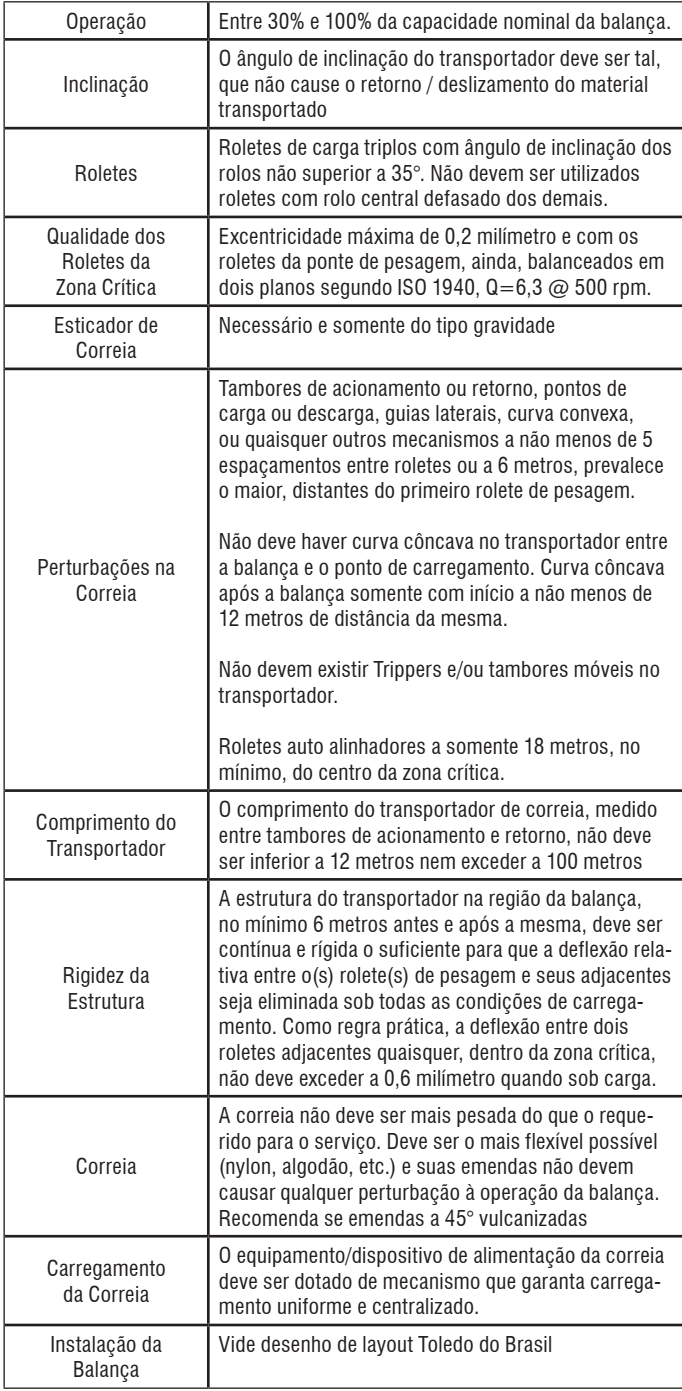

# <span id="page-45-0"></span>**19. ANTES DE CHAMAR A TOLEDO DO BRASIL**

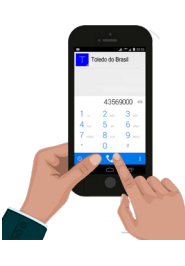

A Toledo do Brasil despende anualmente no aprimoramento técnico de centenas de profissionais mais de 30.000 horas/homem e, por isso, garante a execução de serviços dentro de rigorosos padrões de qualidade. Um simples chamado e o técnico especializado estará em seu estabelecimento, resolvendo problemas de pesagem, auxiliando, orientando, consertando ou aferindo e calibrando sua balança. Mas, antes de fazer contato com eles, e evitar que seu equipamento fique fora de operação, verifique se você mesmo pode resolver o problema, com uma simples consulta na tabela abaixo:

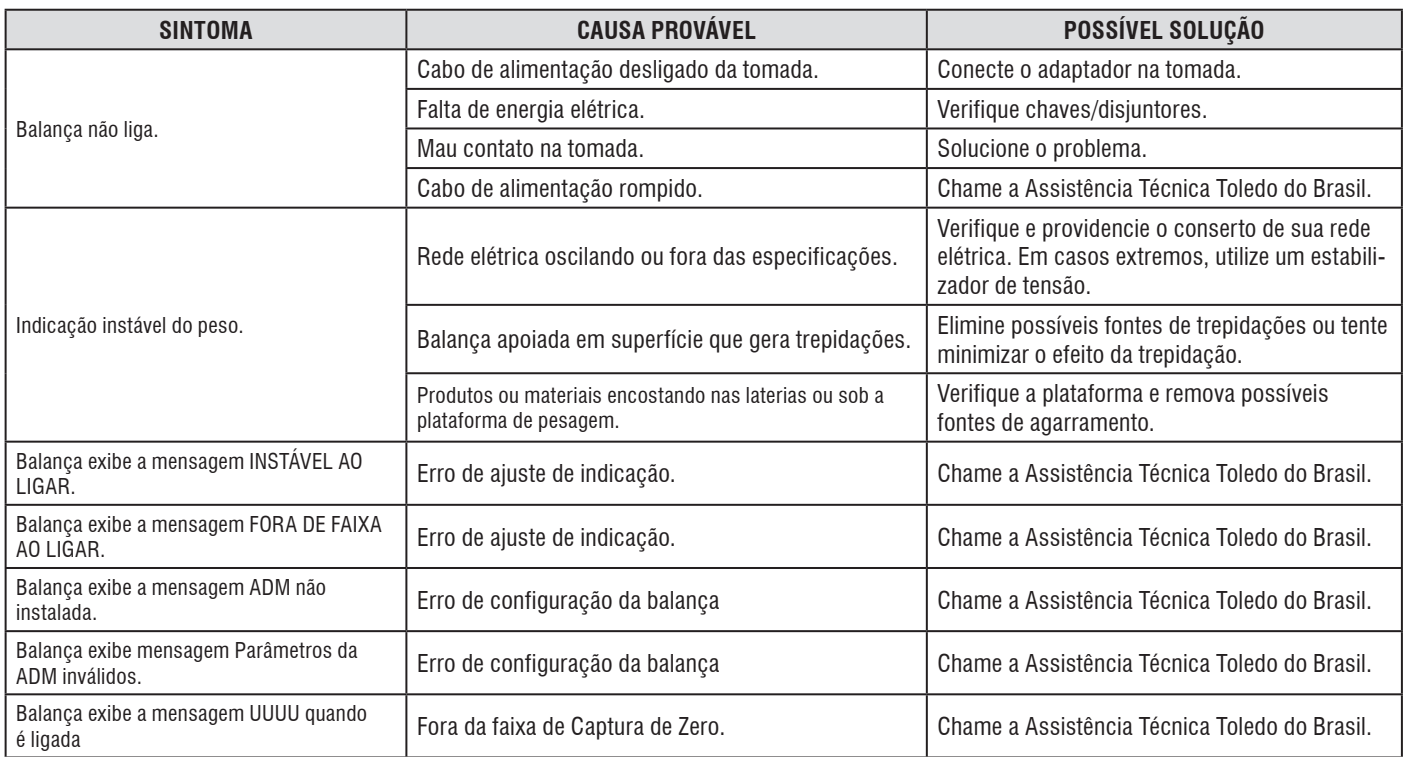

Persistindo o problema, releia o manual, e caso necessite de auxílio, comunique-se com a filial Toledo do Brasil mais próxima de seu estabelecimento.

## <span id="page-46-0"></span>**20. TERMO DE GARANTIA**

A Toledo do Brasil garante seus produtos contra defeitos de fabricação (material e mão de obra) pelos prazos a seguir, contados da data da nota fiscal, desde que tenham sido corretamente operados, instalados conforme item 8 e mantidos de acordo com suas especificações. Nos prazos de garantia a seguir estabelecidos já estão computados o prazo de garantia legal e o prazo de garantia contratual.

#### **Software**

A Toledo do Brasil garante que o software desenvolvido e/ou fornecido por ela desempenhará as funções descritas em sua documentação correspondente, desde que instalado corretamente. Softwares ou programas de computador da natureza e complexidade equivalente ao objeto desse fornecimento, embora exaustivamente testados, não são livres de defeitos e, na ocorrência destes, a licenciante se compromete a envidar os melhores esforços para saná-los em tempo razoável. A Toledo do Brasil não garante que o software esteja livre de erros, que o Comprador e/ou Licenciado será capaz de operá-lo sem interrupções ou que seja invulnerável contra eventuais ataques ou invasões. Caso o software não tenha sido vendido em conjunto com algum equipamento da Toledo do Brasil, aplicam-se de forma exclusiva os termos gerais de uso da licença correspondente ao software. Se nenhum contrato for aplicável, o período de garantia será de 90 (noventa) dias.

#### **Produtos**

**6 meses -** Etiquetas Térmicas Toledo do Brasil, Pesos e Massas padrão.

**1 ano -** Todos os demais não citados acima, incluindo baterias que alimentam eletricamente os produtos Toledo do Brasil, cabeçotes de Impressão softwares e sistemas de pesagem, exceto os modelos com 5 anos de garantia citados a seguir.

**5 anos -** Balanças Rodoviárias, Ferroviárias e Rodoferroviárias e Kit Pin Load Cell com células de carga digitais.

- **a)** Se ocorrer defeito de fabricação durante o período de garantia, a responsabilidade da Toledo do Brasil será limitada ao fornecimento gratuito do material e do tempo do técnico aplicado no serviço para colocação do produto em operação, desde que o Cliente envie o equipamento à Toledo do Brasil ou pague as horas gastas pelo técnico durante a viagem, bem como as despesas de refeição, estada, quilometragem e pedágio e ainda as despesas de transporte de peças e pesos-padrão.
- **b)** No caso de produtos fabricados por terceiros e revendidos pela Toledo do Brasil (PCs, Scanners, Impressoras, CLPs, Etiquetadores e outros), será repassada ao Cliente a garantia do fabricante, cuja data base será a data da fatura para a Toledo do Brasil.
- **c)** A garantia não cobre peças de desgaste normal.
- **d)** Se o Cliente solicitar a execução de serviços, no período de garantia, fora do horário normal de trabalho da Toledo do Brasil, será cobrada a taxa de serviço extraordinário
- **e)** Não estão incluídas na garantia eventuais visitas solicitadas para limpeza ou ajuste do produto, devido ao desgaste decorrente do uso normal.
- **f)** A garantia perderá a validade se o produto for operado acima da capacidade máxima de carga estabelecida ou sofrer defeitos oriundos de maus- -tratos, acidentes, descuidos, variações na alimentação elétrica, descargas atmosféricas, interferência de pessoas não autorizadas, usado de forma inadequada ou se o cliente fizer a instalação de equipamentos instaláveis pela Toledo do Brasil.
- **g)** A garantia somente será válida se os ajustes finais, testes e partida do equipamento, quando aplicáveis, tiverem sido supervisionados e aprovados pela Toledo do Brasil.
- **h)** As peças e acessórios substituídos em garantia serão de propriedade da Toledo do Brasil.

#### **Uso da Garantia**

Para efeito de garantia, apresente a Nota Fiscal de compra do equipamento contendo seu número de série.

A Toledo do Brasil não autoriza nenhuma pessoa ou entidade a assumir, por sua conta, qualquer outra responsabilidade relativa à garantia de seus produtos além das aqui explicitadas.

Para mais informações, consulte as Condições Gerais de Fornecimento da Toledo do Brasil no site http://www.toledobrasil.com.br/condicoes.

## <span id="page-47-0"></span>**21. SUPORTE PARA CERTIFICAÇÃO DE SISTEMAS DE GESTÃO**

A Toledo do Brasil é a líder no mercado nacional de soluções em pesagem e gerenciamento.

O alto padrão de qualidade de seus produtos e serviços é garantido pelo investimento contínuo em projeto e desenvolvimento, produção, atendimento e suporte técnico, para suprir as mais variadas necessidades dos clientes.

Os Programas de Manutenção e Conformidade fornecidos pela Toledo do Brasil fazem com que os mais variados tipos de soluções utilizadas nos processos de pesagem de sua empresa atendam às normas de gestão e à legislação metrológica brasileira.

Todo o trabalho de verificação, ajustes e calibração de balanças está documentado em procedimentos e instruções de trabalho do Sistema de Gestão Integrado Toledo do Brasil (SGIT).

O SGIT atende aos requisitos das normas NBR ISO 9001, NBR ISO 14001 e ISO 45001 e está certificado pelo Bureau Veritas Certification e aos requisitos da norma NBR ISO/IEC 17025 e está acreditado pela Cgcre (Coordenação Geral de Acreditação do Inmetro).

A atividade de calibração, tanto de balanças como de pesos-padrão e massas, está acreditada pela Cgcre (Coordenação Geral de Acreditação do Inmetro), de acordo com a norma NBR ISO/IEC 17025. O Laboratório de Calibração Toledo do Brasil está integrado à RBC, na grandeza Massa. O escopo da acreditação abrange a calibração de pesos-padrão e medição de massas diversas de 1 mg a 2.000 kg, realizada no Laboratório de Calibração Toledo do Brasil, além da calibração de equipamentos de pesagem com capacidade de até 200.000 kg, que, por exigência do Inmetro, deve ser realizada no local de operação da balança.

Através desses serviços, a Toledo do Brasil contribui para que centenas de empresas obtenham além das certificações ISO, outras certificações, como: TS 16949 - voltada ao fornecimento da cadeia automotiva e motocicletas e GMP (Good Manufacturing Practices) - voltada à indústria farmacêutica, alimentícia etc.

No que se refere às pesagens que executa, a Toledo do Brasil está capacitada a auxiliar sua empresa a implantar Sistemas de Gestão a Qualidade previstos em um amplo conjunto de normas internacionais.

Os Programas de Manutenção e Conformidade da Toledo do Brasil permitem que sua empresa obtenha maior confiabilidade operacional nas pesagens que executa; expressivas reduções de custo, uma vez que paradas não programadas são diminuídas; preserve melhor o patrimônio, aumentando a vida útil dos equipamentos. Esses programas são fornecidos regularmente a mais de 3.500 empresas em todo o Brasil, abrangendo cerca de 20.000 equipamentos.

Os Programas são elaborados a partir do entendimento das reais necessidades de sua empresa. Para um melhor resultado, antes da elaboração do plano são obtidas informações a respeito de aspectos que levam em conta, entre outras coisas, como as balanças interagem com seu processo produtivo. O resultado desse levantamento de informações é a obtenção de um diagnóstico detalhado do parque instalado.

Ao serem realizadas pesagens mais precisas, sua empresa poderá melhor consolidar a parceria mantida com clientes e fornecedores, pois aumentará a confiabilidade no processo referente a toda a cadeia produtiva. Adicionalmente, serão evitadas surpresas desagradáveis com os órgãos que fiscalizam a atividade de pesagem (Inmetro/Ipem), pois tanto a fabricação como a utilização de balanças são regulamentadas por legislação específica passando por fiscalizações cada vez mais rigorosas e constantes.

Teremos prazer em atendê-lo.

#### **Comprove!**

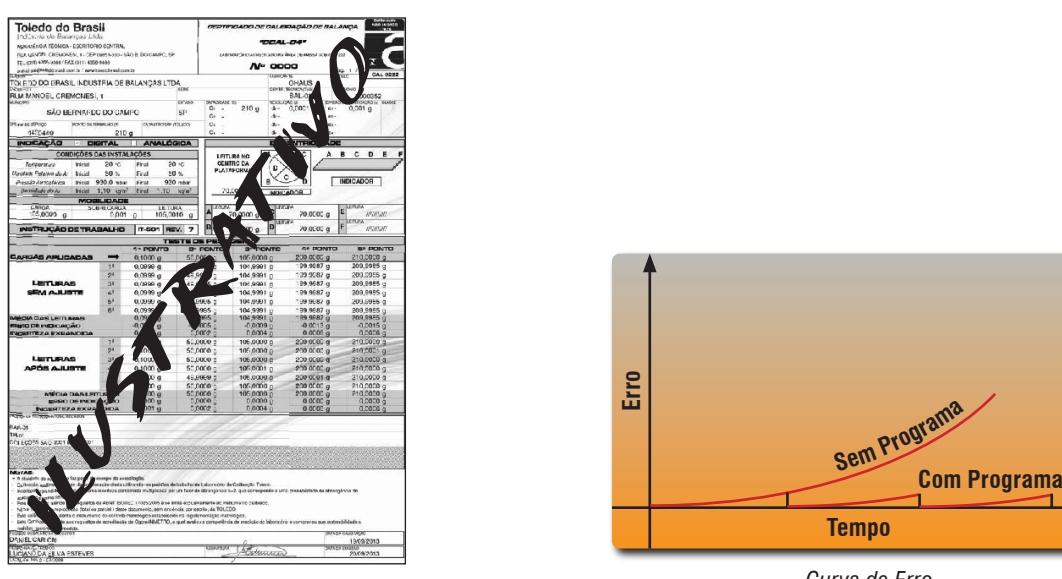

*Curva de Erro Certificado de Calibração RBC*

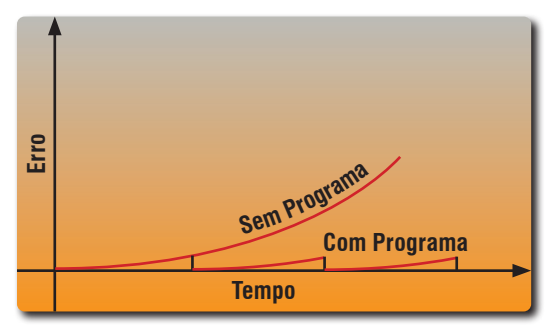

# <span id="page-48-0"></span>**22. CONSIDERAÇÕES GERAIS**

A Toledo do Brasil segue uma política de contínuo desenvolvimento dos seus produtos, preservando-se o direito de alterar especificações e equipamentos a qualquer momento, sem aviso, declinando toda a responsabilidade por eventuais erros ou omissões que se verifiquem neste manual. Assim, para informações exatas sobre qualquer modelo em particular, consultar o Departamento de Marketing da Toledo do Brasil.

Telefone 55 (11) 4356-9000  $\bullet$  Fax 55 (11) 4356-9460 **E-mail:** ind@toledobrasil.com

Site: www.toledobrasil.com

# **23. ASSISTÊNCIA TÉCNICA**

<span id="page-49-0"></span>A Toledo do Brasil mantém centros de serviços regionais em todo o país, para assegurar instalação perfeita e desempenho confiável a seus produtos. Além destes centros de serviços, aptos a prestar-lhes a assistência técnica desejada, mediante chamado ou contrato de manutenção periódica, a Toledo do Brasil mantém uma equipe de técnicos residentes em pontos estratégicos, dispondo de peças de reposição originais, para atender com rapidez e eficiência aos chamados mais urgentes.

Quando necessário, ou caso haja alguma dúvida quanto à correta utilização deste manual, entre em contato com a Toledo do Brasil em seu endereço mais próximo.

#### **Araçatuba – SP**

Av. José Ferreira Batista, 2941 CEP 16052-000 Tel. (18) 3303-7000

**Belém – PA** R. Diogo Móia, 1053 CEP 66055-170 Tel. (91) 3182-8900

**Belo Horizonte – MG** Av. Pres. Tancredo Neves, 4835 CEP 31330-430 Tel. (31) 3326-9700

**Campinas (Valinhos) – SP** Rua Luiz Lazaretti, 99 CEP 13279-010 Tel. (19) 3829-5800

**Campo Grande – MS** Av. Eduardo Elias Zahran, 2473 CEP 79004-001 Tel. (67) 3303-9600

**Cuiabá – MT** Av. General Mello, 3909 CEP 78065-165 Tel. (65) 3928-9400

**Curitiba (Pinhais) – PR** R. João Zaitter, 171 CEP 83324-210 Tel. (41) 3521-8500

**Fortaleza – CE** R. Padre Mororó, 915 CEP 60015-220 Tel. (85) 3391-8100

**Goiânia – GO** Av. Independência, 2363 CEP 74645-010 Tel. (62) 3612-8200

**Luís Eduardo Magalhães – BA** Rua da Aroreira, 661 CEP 47862-110 Tel.: (77) 2122-0500

**Manaus – AM** Av. Ajuricaba, 999 CEP 69065-110 Tel. (92) 3212-8600

**Maringá – PR** Av. Colombo, 6580 CEP 87020-000 Tel. (44) 3306-8400 **Palmas– TO** Avenida Joaquim Teotônio Segurado, S/N (Quadra 8 Lote 5) CEP 77023-340 Tel.: (63) 3232-5200

#### **Porto Alegre (Canoas) – RS**

R. Augusto Severo, 36 CEP 92110-390 Tel. (51) 3406-7500

**Recife – PE** R. Arcelina de Oliveira, 48 CEP 51200-200 Tel. (81) 3878-8300

**Ribeirão Preto – SP** R. Iguape, 210 CEP 14090-092 Tel. (16) 3968-4800

**Rio de Janeiro – RJ** Av. Texeira de Castro, 440 CEP 21040-114 Tel. (21) 3544-7700

**Salvador (Lauro de Freitas) – BA** Rua Araponha s/n° (Lote 20 - Quadra 1) CEP 42701-330 Tel. (71) 3505-9800

#### **São Bernardo do Campo - SP**

R. Manoel Cremonesi, 1 CEP 09851-900 Tel. (11) 4356-9000 - Fax: (11) 4356-9460

**São José dos Campos – SP** R. Icatu, 702 CEP 12237-062 Tel. (12) 3203-8700

**Sorriso – MT**

Rua La Paz, 341 – (lote 29, quadra 02) CEP 78894-114 Tel.: (65) 3928-9400

**Uberlândia – MG**

R. Ceará, 2650 CEP 38405-240 Tel. (34) 3303-9500

**Vitória (Serra) – ES** R. Pedro Zangrandi, 395 CEP 29164-020 Tel. (27) 3182-9900

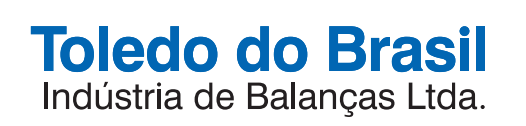

toledobrasil.com